# M Infobrief März 2024

B EKT EKP 2007

Lohn-/Gehaltsabrechnung Gilt als Verdienstbescheinigung. Bitte sorgfältig aufbewahren

 $LA-Nr$  $2000$  Geha

Arbeitgeber anschrift:

 $110$ 

**Denke nicht in Problemen. Denke in Lösungen.**

**Beschreibung der aktuellen Support Packages für den Monat: März 2024**

**ERFOLG DURCH ERFAHRUNG Überlingen I Dresden I Schaffhausen** 

**H e a d q u a r t e r Otte Management Consulting AG** Heiligenbreite 34 I D-88662 Überlingen

Datum

**T e l e f o n : + 4 9 7 5 5 1 3 0 8 0 8 0 T e l e f a x : + 4 9 7 5 5 1 3 0 8 0 8 3 3**

**E - M a i l : i n f o @ o m c - g r o u p . c o m I n t e r n e t : w w w . o m c - g r o u p . c o m** **Inhaltsverzeichnis**

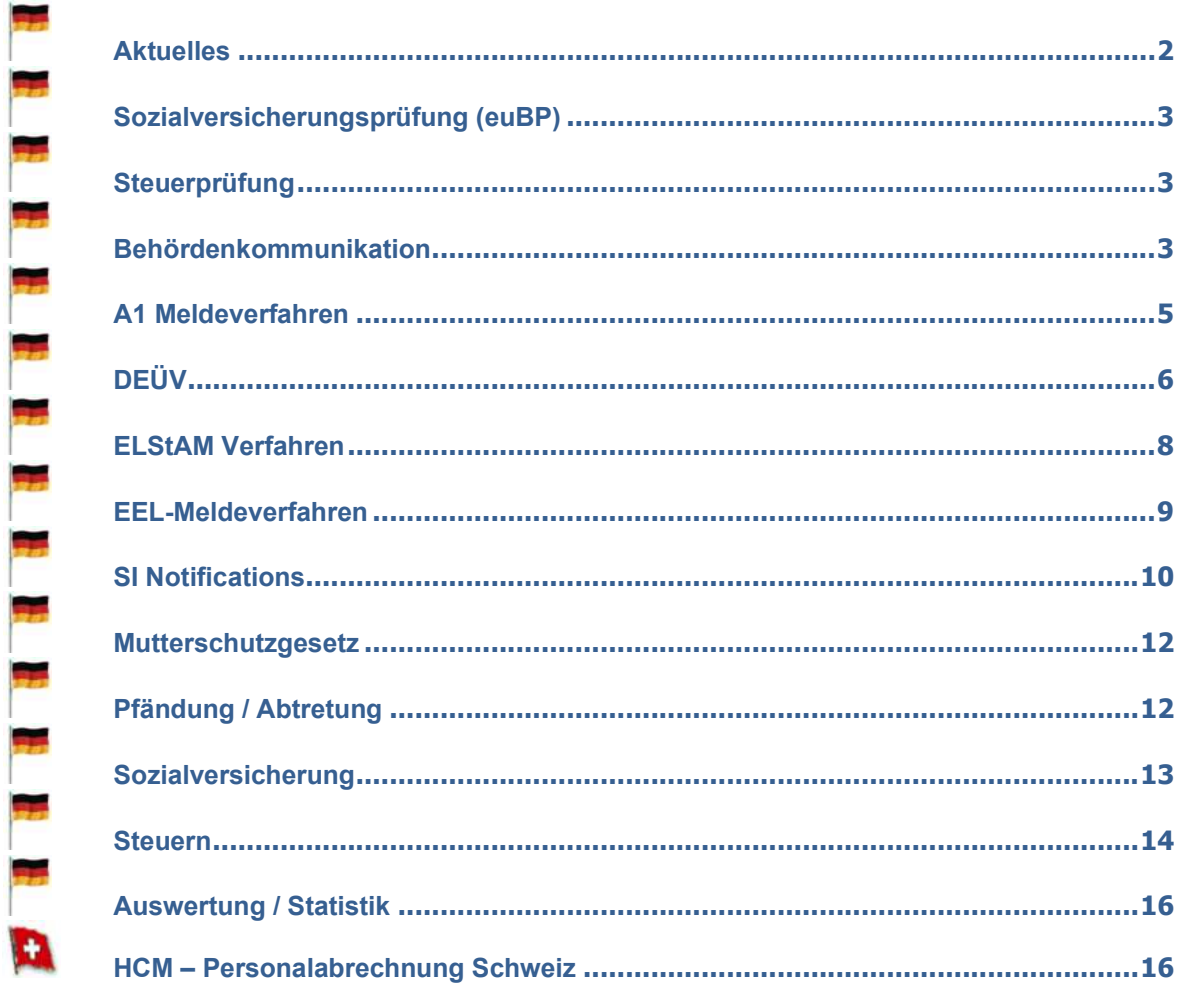

## **Abkürzungen Deutschland:**

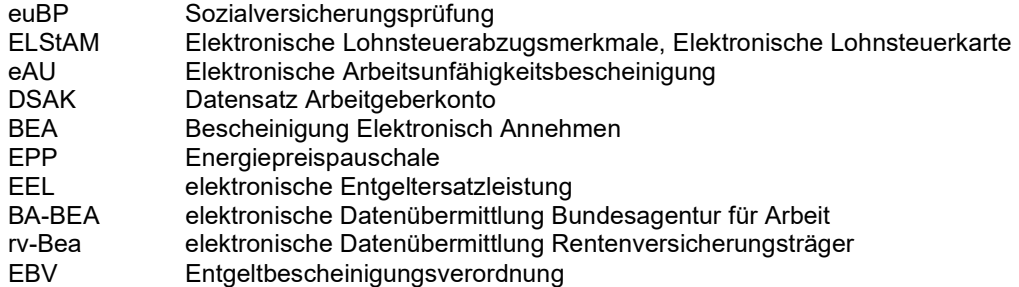

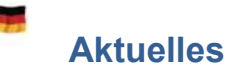

#### ö **BV-Beitragserhebung: Neue Datensatzversion 05 für den Datensatz DSBE**

#### **Spielen Sie diesen Hinweis oder die SPs unbedingt bis zum 31.03.2024 ein, damit Sie ab April 2024 die Meldungen im BV-Beitragserhebungsverfahren abgeben können.**

Dieser SAP-Hinweis ist nur relevant, falls Sie berufsständisch Versicherte abrechnen und das Verfahren zur BV-Beitragserhebung nutzen.

Für den Datensatz DSBE im BV-Beitragserhebungsverfahren der Berufsständischen Versorgung gibt es seit dem 01.01.2024 eine neue Datensatzversion 05. Für eine Übergangsfrist (bis 31.03.2024) ist es noch möglich, die Meldungen zum BV-Beitragserhebungsverfahren in der bisherigen Datensatzversion 04 zu übermitteln. Ab dem 01.04.2024 nimmt die DASBV aber Meldungen nur noch in der neuen Datensatzversion 05 an.

Die neue Datensatzversion 05 beinhaltet keine Änderungen an der Meldungsstruktur. Im Feld Version (VERNRDS) des Datensatzes DSBE ist allerdings nur noch die Versionsnummer 05 gültig.

Ab Juli 2024 wird die DASBV in ihren Rückmeldungen auch Hinweise für den Arbeitgeber übermitteln. Diese Hinweise sollen über den Fehlerbaustein DBFE zurückgemeldet werden. Hierfür erhält das Fehlerkennzeichen FEKZ im Datensatz DSBE eine neue Ausprägung 3. Die Möglichkeit zur Verarbeitung dieser Hinweise im SAP-System wird in einem späteren Support Package ausgeliefert und wird Ihnen voraussichtlich spätestens bis Juni 2024 zur Verfügung stehen.

#### Lösung

Die Korrektur wird per Support Package ausgeliefert. Eine Vorabkorrektur ist möglich. Wenn Sie eine Umstellung benötigen, eröffnen Sie bitte ein entsprechendes Ticket.

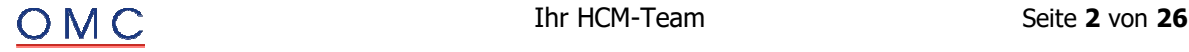

# **Sozialversicherungsprüfung (euBP)**

#### ö **euBP: Dateiabweisung mit DAFE551**

Sie haben eine euBP Meldung übertragen und erhalten eine Dateiabweisung mit dem Fehlertext "DAFE551 Im STAN-Bereich liegen doppelte Identitätsmerkmale vor." Dieser Fehler tritt in seltenen Fällen auf, wenn folgende Bedingungen erfüllt sind:

- ÷ Die Meldung enthält weniger als 102 Personalnummern.
- ÷ Die Arbeitnehmerdaten bestehend aus dem Datensatz Stammdaten Arbeitnehmer (DSAN) und Datensatz Lohn Arbeitnehmer (DSLA) sind so groß, dass sie nicht in die zwei Dateien passen.

#### **Lösung**

Die Korrektur wird per Support Package ausgeliefert. Eine Vorabkorrektur ist möglich.

# **Steuerprüfung**

### ö **DLS: Korrektur der Lohnartenabrechnungsdaten und Lohnkontendaten bei untermonatigem Wechsel der Juper und Steuerpflicht 4 (nicht steuerpflichtig)**

Sie erstellen DLS-Dateien über den Report Digitale Lohnschnittstelle (DLS) (RPCDLSD0).

In den Lohnkontendaten und Lohnartenabrechnungsdaten werden Differenzen bei folgender Konstellation fehlerhaft ausgewiesen.

Eine Personalnummer hat laut Infotyp Steuerdaten D (0012) die Steuerpflicht 4 (nicht steuerpflichtig). Die Personalnummer hat einen untermonatigen Wechsel der juristischen Person (und damit Wechsel der Arbeitgebersteuernummer). Die Personalnummer wurde aus einer Folgeperiode in die Periode zurück gerechnet.

In der Folge werden Beträge in den Lohnartenabrechnungsdaten und in den Lohnkontendaten für den zweiten Abrechnungszeitraum des Monats mit dem Wechsel der juristischen Person fälschlich storniert.

Weiterhin korrigiert dieser SAP-Hinweis folgenden Fehler bei den Lohnkontendaten. Eine Personalnummer hat einen rückwirkenden Wechsel der Arbeitgebersteuernummer. Aus einer Folgeperiode wird der rückwirkende Wechsel wieder zurück genommen, sodass die Personalnummer wieder der ursprünglichen Arbeitgebersteuernummer zugeordnet ist. Die Lohnkontendaten für den Monat mit dem zweiten Wechsel werden fälschlich initialisiert.

#### **Lösung**

Die Korrektur wird per Support Package ausgeliefert. Eine Vorabkorrektur ist möglich.

# **Behördenkommunikation**

#### ö **B2A-SV: Spoolausgabe des RPCSVHD0\_IN unterdrücken beim Ausführen des RPCSVPD0\_IN - Korrektur**

Nach dem Einspielen des SAP-Hinweises 3268718 - B2A-SV: Spoolausgabe des RPCSVHD0\_IN unterdrücken beim Ausführen des RPCSVPD0 IN ist es möglich die Spool-Printparameter zu ändern, allerdings wird die Einstellung, dass der Spool-Eintrag direkt wieder gelöscht wird (Feld PRREL), nicht berücksichtigt.

#### **Lösung**

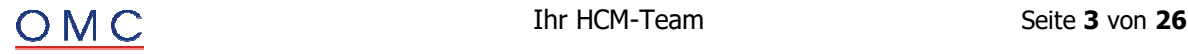

#### ö **SV: Verbesserung am Abholreport RPCSVPD0**

Beim Abholen u. Bestätigen der Ergebnisse vom Kommunikationsserver (Report RPCSVPD0) werden bislang nur Eingangsdateien mit Daten weiter verarbeitet.

Für Ausgangsdateien gibt es für das Arbeitgeberkonto-Verfahren die Einstellung Status-Update bei angenommener Ausgangsmeldung (Sicht V T50BK, 01 SV OAKA UPSTA), die bei einer erfolgreichen Übertragung den Status der Arbeitgeberkonto-Ausgangsmeldung fortschreiben soll.

#### **Lösung**

Die Korrektur wird per Support Package ausgeliefert. Eine Vorabkorrektur ist möglich.

#### ö **SV: Anzeige von Fehlern im Protokoll des RPCSVPD0\_IN**

**Änderung 16.02.2024:** Die manuelle Korrekturanleitung zur Anlage einer Nachricht wurde gelöscht, weil SNOTE das inzwischen aus der maschinellen Korrekturanleitung selbst macht.

Eventuell werden Fehlermeldungen von Seiten der Annahmestelle unterdrückt.

Nach Implementierung werden solche Fehlermeldung wieder in den Nachrichten und im Notification Tool angezeigt.

#### **Lösung**

Die Korrektur wird per Support Package ausgeliefert. Eine Vorabkorrektur ist möglich.

#### ö **B2A: Verdiensterhebung mit eSTATISTIK.core (EHVM) - Timeout nach 8s**

Die Übermittlung der Daten für die monatliche Verdiensterhebung an die Statistikbehörde (EHVM) bricht nach 8 Sekunden ab.

Ursache ist eine entsprechende Timeout-Einstellung beim Senden der Daten. Voraussetzung ist eine Datenmenge die mehr als 8 Sekunden für die Übertragung benötigt.

#### **Lösung**

Die Korrektur wird per Support Package ausgeliefert. Eine Vorabkorrektur ist möglich.

#### ö **B2A-SV: Weitere Korrektur der Quarantäne-Funktion im neuen Abholreport RPCSVPD0\_IN - B2A-Eingangsprozesse (Teil 3)**

Weitere Korrektur der Quarantäne-Funktion im neuen Abholreport RPCSVPD0\_IN - B2A-Eingangsprozesse (Teil 2) werden beim Ausführen des Reports SV: Abholen u. Bestätigen der Ergebnisse GKV / DSRV (RPCSVPD0\_IN) weiterhin bereits verarbeitete Eingangsdateien nochmal versucht zu verarbeiten. Dabei landen die Daten in Quarantäne.

Der Report HR-B2A: Administration B2A-Anwendung (H99\_B2A\_ADMIN) mit der Funktions-ID QUPR selektiert und bereinigt diese Einträge nicht.

Es handelt sich dabei um Einträge mit dem Dokumenttyp IEAI.

Mit dem Einspielen findet der Report H99 B2a ADMIN die Einträge und bereinigt sie.

Beim anschließenden Ausführen des RPCSVPD0\_IN sollten die Daten nicht erneut in Quarantäne gestellt werden.

Handelt es sich allerdings um Einträge mit dem Dokumenttyp IEAR bzw. der Datenart EAR, so wurden diese wohl nie verarbeitet. In diesem Fall stehen Ihnen die folgenden beiden Optionen zur Verfügung:

1. Sie setzen den Dateizähler für die betroffene Krankenkasse zurück, sodass die Dateien in Quarantäne verarbeitet werden können. Anschließend setzen Sie den Dateizähler wieder auf den aktuellen Dateizähler in der V\_T5D4U.

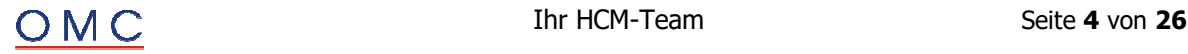

2. Sie für den Report H99\_B2A\_ADMIN aus und geben auf dem Selektionsbild unter Weitere Selektion den Wert EAR mit. Kontrollieren Sie bitte vorher durch ein Ausführen ohne Datenbank-Update, ob die Dateien wirklich nicht nochmal verarbeitet werden sollen, da es keine offenen Ausgangsmeldungen mehr für die in den Dateien befindlichen eAU-Rückmeldungen und Personalnummern gibt.

#### **Anmerkung:**

Im Protokoll werden für die fehlerhaften Dateien jeweils eine oder mehrere allgemeine Fehlernachrichten ins Protokoll geschrieben. Dabei handelt es sich nicht um Fehler, die während der Reportausführung entstanden sind, sondern nur um die reine Protokollierung der fehlerhaften Dateien mit den neuen Einträgen, die zur Bereinigung in die Datenbanktabellen geschrieben werden.

#### **Lösung**

Die Korrektur wird per Support Package ausgeliefert. Eine Vorabkorrektur ist möglich.

# **A1 Meldeverfahren**

#### ö **A1-Verfahren: Prüfung für Restriktion minLength fehlgeschlagen aufgrund fehlender Dynpro-Prüfungen**

Im A1-Verfahren kommt es aufgrund von fehlenden Dynpro-Prüfungen im Infotyp Elektronischer Datenaustausch (IT0700) im Subtyp A1-Verfahren: gewöhnl. Beschäftigte (DXMM) zu fehlerhaften Meldedateien. Bei der Dateierstellung kommt es zu der Fehlermeldung Prüfung für Restriction minLength fehlgeschlagen für Wert '. Künftig werden die Fehler bereits beim Anlegen des Infotyps geprüft.

#### **Lösung**

Die Korrektur wird per Support Package ausgeliefert. Eine Vorabkorrektur ist möglich.

#### ö **A1-Verfahren: Ausnahmevereinbarung Felder werden nach dem Speichern gelöscht**

Sie legen einen Antrag auf Ausnahmevereinbarung an (Infotyp 0700, Subtyp DXAV) und pflegen mehr als drei Einsatzorte im Ausland. Der gespeicherte Infotypsatz enthält nur die Informationen zu den ersten drei Einsatzorten.

#### **Lösung**

Die Korrektur wird per Support Package ausgeliefert. Eine Vorabkorrektur ist möglich.

#### ö **A1-Verfahren: Dateiablehnungen Ausnahmevereinbarungen und Abbruch im RPCA1VD0\_OUT für die Anträge DXAV, DXFK, DXMM ohne E-Mail Adresse für die Betriebsanschrift**

- **08.01.2024:** Es kommt zu Ablehnungen von Ausnahmevereinbarungen. Ursache ist eine fehlerhafte Version des XML Headers. Der Fehler wurde korrigiert.
- **04.01.2024:** Aufgrund eines Codingfehlers wurden fehlerfreie Meldungen nicht erstellt. Der Fehler wurde behoben.

Im A1-Verfahren kommt es im Report A1-Meldungen erstellen (RPCA1VD0\_OUT) zu einem Abbruch für die Anträge Ausnahmevereinbarung (DXAV), Flug- und Kabinenpersonal (DXFK) sowie gewöhnlich in mehreren Staaten Beschäftigte (DXMM) sofern in der zentralen Adressverwaltung T536C für die Betriebsanschrift keine E-Mail Adresse vorhanden ist.

#### **Lösung**

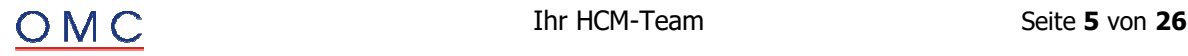

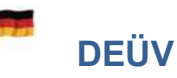

#### ö **DSFZ: Korrekturen nach dem Jahreswechsel 2023/24 Teil I**

Für die neuen Meldegründe Beginn/Ende Elternzeit (17/37) in dem DEÜV-Meldeverfahren werden folgende Korrekturen mit Jahreswechsel vorgenommen:

- ÷ Krankenkassenwechsel wurde nicht erkannt, sodass keine Abmeldung mit 37 bei der alten Krankenkasse und eine Anmeldung mit 17 bei der neuen Krankenkasse erfolgte.
- In dem Report DEÜV-Meldungen erstellen (Knappschaft) (RPCD3VD1) kam es zu einem Fehler beim Speichern der Daten auf der Datenbank. Ursache war eine falsche Ermittlung der Meldungsnummer.
- In dem Report Sachbearbeiterliste für DEÜV-Meldungen (RPCD3LD0\_OUT) werden nicht alle Meldungen angezeigt.
- Für knappschaftlich Beschäftigte wurde keine Absendernummer ermittelt im Report DEÜV Fehlzeit: Meldungen erstellen (RP\_PAYDE\_FZ\_CREATE\_NOTIFS).
- Problem mit Report RP\_PAYDE\_FZ\_CREATE\_NOTIFS im Prozeßmodell
- Wenn der Report DEÜV Fehlzeit: Meldungen erstellen (RP\_PAYDE\_FZ\_CREATE\_NOTIFS) ins Prozeßmodell eingebunden wird, bleiben die Personalnummern nach erfolgreicher Verarbeitung trotzdem im Status <initial>. Außerdem wurde der Report nocht nicht ins Muster-Prozeßmodell SAPDEPAY eingebunden.
- ÷ DEÜV-Bescheinigung (PDF-Formular): Textverschiebung ins Sichtfeld eines Standard-**Fensterumschlags**
- ÷ Wenn die DEÜV-Bescheinigung mit dem PDF-Formular HR\_DE\_D3\_MELDUNG erstellt wird, dann sit der Block mit den Angaben zu Personalnummer und Versicherungsnummer ca. 1cm zu weit nach links verschoben, sodaß bei Verwendung eines Standard-Fensterumschlags die ersten beiden Zeichen dieses Blocks ins Sichtfenster geraten.
- Im SAP-Script-Formular tritt das Problem nicht auf.
- Fehlzeit-Meldungen werden im Lohnkonto nicht angezeigt.
- ÷ Die übertragenen Fehlzeitmeldungen (Abgabegrund 17/37) werden im Lohnkonto nicht angezeigt.
- ÷ Warnmeldungen im Report DEÜV-Meldungen bescheinigen (RPCD3MD0).
- ÷ Bei der Bescheinigung von Fehlzeitenmeldungen werden Warnmeldungen wegen fehlender Staatsangehörigkeit und Personengruppenschlüssel erzeugt, obwohl diese Daten in den Fehlzeitmeldungen prinzipiell nicht enthalten sind.

#### **Lösung**

Die Korrektur wird per Support Package ausgeliefert. Eine Vorabkorrektur ist möglich.

#### ö **DSFZ: Korrekturen nach dem Jahreswechsel 2023/24 Teil II**

Für die neuen Meldegründe Beginn/Ende Elternzeit (17/37) in dem DEÜV-Meldeverfahren werden folgende Korrekturen nach der Auslieferung zum Jahreswechsel vorgenommen:

Bei einem Wechsel von gesetzlicher Pflichtversicherung zu freiwillig gesetzlicher Versicherung zum 01.01.2024 werden fälschlicherweise Meldungen erstellt, obwohl Elternzeiten vor dem 01.01.2024 nicht relevant sind.

#### **Lösung**

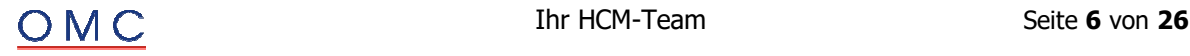

#### ö **BDDEUEV: Korrektur der Plausibilisierungsprüfung**

Sie erstellen Meldungen im Betriebsdatenmeldeverfahren mit dem Report Erstellen von Meldungen zur Betriebsdatenpflege (RPCBDVD1\_OUT).

Der Report gibt in manchen Fällen fälschlicherweise im Protokoll folgende Nachricht aus: Plausibilitätsprüfung: Die Firmierung ist nicht plausibel.

#### **Lösung**

Die Korrektur wird per Support Package ausgeliefert. Eine Vorabkorrektur ist möglich.

#### ö **BDDEUEV: Korrekturen der Meldungserstellung im Betriebsdatenmeldeverfahren**

**Änderungen in Version 2 vom 13.02.2024:** Aktualisierung der maschinellen Korrekturanleitung in Bezug auf die Prüfung der Unternehmensnummer (UNR.S). Die Prüfung funktioniert nicht korrekt.

Sie haben für Ihre Betriebsanschrift in der zentralen Adressverwaltung (View V\_T536C) neben dem Feld für den Straßennamen und der Hausnummer auch einen Eintrag im Feld Zusatz vorgenommen. Dort haben sie beispielsweise Haus A eingetragen.

Sie erstellen daraufhin Meldungen im Betriebsdatenmeldeverfahren mit dem Report RPCBDVD1\_OUT. Im Protokoll wird folgende Fehlernachricht ausgegeben: Fehlerhafte Daten im Datensatz DSBD Feld STR (Strasse).

Ursache für die fehlgeschlagene Prüfung der Betriebsanschrift ist, dass das Feld Straße im Datensatz DSBD vom System automatisch mit dem Straßennamen und dem Inhalt aus dem Feld Zusatz, getrennt durch zwei Schrägstriche, gefüllt wird. Der Inhalt im Feld Straße im Datensatz DSBD könnte beispielsweise dann folgendermaßen aussehen: Hauptstraße 10 // Haus A.

Laut DEÜV Richtlinien sind aber zwei oder mehr aufeinanderfolgende Sonderzeichen an dieser Stelle nicht zulässig.

Künftig wird das System die zwei Schrägstriche auf einen Schrägstrich reduzieren, damit die Anschrift wieder DEÜV konform ist.

Außerdem wird die Eingabeprüfung der Unternehmensnummer (UNR.S) im View V\_T596M in der Teilapplikation JUPR erweitert. Es ist künftig nicht mehr möglich Datensätze zu speichern, bei denen das dreistellige Suffix der Unternehmensnummer entweder leer ist oder mit "000" erfasst wurde.

#### **Lösung**

Die Korrektur wird per Support Package ausgeliefert. Eine Vorabkorrektur ist möglich.

#### ö **BDDEUEV: Korrekturen der Meldungserstellung im Betriebsdatenmeldeverfahren**

**04.03.2024:** Der Abschnitt "Symptom" unterhalb der Änderungshistorie sowie der Abschnitt "Lösung" wurde neu strukturiert und textuell ergänzt.

**29.02.2024:** Anmerkung: Sie haben diesen SAP Hinweis bereits eingebaut und möchten nun die aktuellste Version dieses Hinweises einbauen. Für die nachfolgend aufgelisteten Objekte können Warnungen beim Einbau auftreten, die ggf. dazu führen können, dass der Hinweiseinbau nicht vollständig abgeschlossen wird:

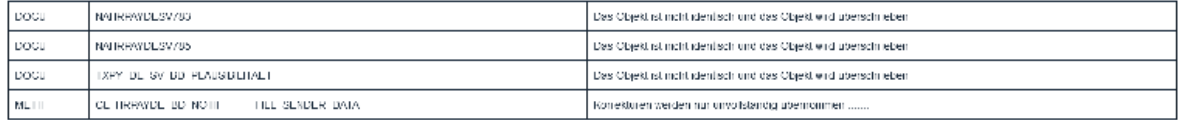

Sie können die DOCU Objekte (Nachrichtenlangtexte) entweder ankreuzen und dadurch werden marginale Änderungen an den Langtexten aktualisiert/überschrieben oder Sie können das Ankreuzfeld auch leer lassen. Die DOCU Objekte werden in diesem Fall mit dem Einspielen eines Support Packages ebenfalls aktualisiert.

Das Ankreuzfeld für das Objekt METH können Sie leer lassen.

Sie erstellen Meldungen im Betriebsdatenmeldeverfahren mit dem Report RPCBDVD1\_OUT. Folgende Sachverhalte/Fehlersituationen können während der Meldungserstellung auftreten:

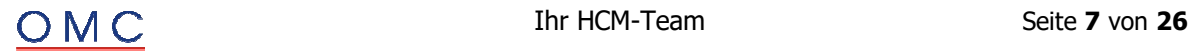

- 1. Sie haben beispielsweise für einen Beschäftigungsbetrieb (fachliche Teilapplikation BDBS) noch keine Erstmeldung (die Bezeichnung der Bundesagentur für Arbeit lautet "Initialmeldung") mit Abgabegrund 09 erstellt. Sie haben vor der Meldungserstellung auch eine Änderung an den Betriebsdaten dieses Beschäftigungsbetriebs vorgenommen. In diesem Fall wäre zu erwarten, dass das Programm eine Erstmeldung mit Abgabegrund 09 und eine Änderungsmeldung mit Abgabegrund 01 für diesen Beschäftigungsbetrieb erstellt. Das Programm erstellt aber lediglich die Erstmeldung.
- 2. Sie erhalten fälschlicherweise nach der Meldungserstellung Fehlernachrichten aus der Plausibilisierungsprüfung. Die Nachricht lautet: Plausibilitätsprüfung: Es liegt eine identische Anschrift vor.
- 3. Sie fassen beispielsweise drei Beschäftigungsbetriebe auf eine Unternehmensnummer (fachliche Teilapplikation JUPR) zusammen. Bei der Meldungserstellung werden in den Änderungsmeldungen (Datensatz DSBD) die Namen der Beschäftigungsbetriebe verwendet. Das Programm zeigt Ihnen nach Einspielen dieses SAP-Hinweises ggf. folgende Fehlernachrichten an: Das Ereignisdatum für ... überschreitet die Meldefrist.

#### **Lösung**

- 1. Künftig erstellt das Programm eine Änderungsmeldung mit Abgabegrund 01 und eine Erstmeldung mit Abgabegrund 09.
- 2. Der Fehler wird mit diesem SAP-Hinweis behoben
- 3. Laut Anforderung der Bundesagentur für Arbeit (BA) und von Seiten der Systemuntersuchung (ITSG) soll in diesem Fall immer der Name des Unternehmens im Datensatz DSBD gemeldet werden. Das bedeutet, dass alle Beschäftigungsbetriebe, die Sie unter der Teilapplikation JUPR zu einer Unternehmensnummer zusammengefasst haben, mit dem Namen des Unternehmens aber mit der jeweils eigenen Anschrift gemeldet werden.

Weitere Informationen zum Namen des Unternehmens finden Sie im Handbuch für Arbeitgeber und ihre Dienstleister Abschnitt 3.5.2 Name des Beschäftigungsbetriebs mit Rechtsform der BA.

#### **Lösung**

Die Korrektur wird per Support Package ausgeliefert. Eine Vorabkorrektur ist möglich.

#### ö **BDDEUEV: Korrektur der Meldungserstellung von Meldungen mit Abgabegrund 05 und 06**

Sie erstellen Meldungen im Betriebsdatenmeldeverfahren mit dem Abgabegrund Meldung aktueller Stand Betriebsdaten (05) oder Neuer Dienstleister/neue Abrechnungssoftware (06) mit dem Report RPCBDVD1\_OUT. Ferner existiert bereits eine Initialmeldung mit dem, seit Datensatzversion 05 neuen, Abgabegrund 09 auf der Datenbank und ist an die Bundesagentur für Arbeit (BA) übertragen. In diesem Fall wird vom System keine neue Meldung mit Abgabegrund 05 oder 06 erstellt.

#### **Lösung**

Die Korrektur wird per Support Package ausgeliefert. Eine Vorabkorrektur ist möglich.

# **ELStAM Verfahren**

ö **ELStAM: Aufnahme der beschränkt Steuerpflichtigen - Anmeldung aller beschränkt Steuerpflichtigen mit Identifikationsnummer** 

Beim Ausführen des Reports ELStAM: An- und Abmeldungen erstellen (RPCE2VD0\_OUT) werden für erfolgreich am ELStAM-Verfahren angemeldete beschränkt steuerpflichtige Mitarbeitende bei Pflege DBA Abmeldungen erzeugt.

#### **Ursache und Voraussetzungen**

- ÷ Die betroffene Personalnummer hat eine Identifikationsnummer im Infotyp Steuerdaten D (0012) gepflegt.
- ÷ Die betroffene Personalnummer ist DBA befreit bzw. deren Steuerabzug gemindert mit
	- o Befreiungsgrund = DBA, ATE oder Grenzgänger

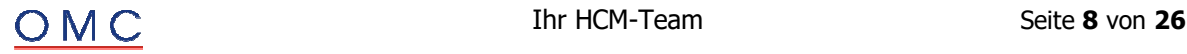

- o Sonderregel DBA = Türkei, Norwegen oder Spanien
- o Sonderregel zus. Sonderregel = Grenzgänger CH oder Grenzgänger BE

Mit dem Einspielen der Korrektur wird die Programmlogik dahingehend geändert, dass alle beschränkt Steuerpflichtigen mit Identifikationsnummer am ELStAM-Verfahren teilnehmen. Dies wird gesteuert über die neue Teilapplikation ELStAM: Beschränkt Steuerpflichtige (IDNR vorhanden) (E2B2), welche im SAP-Standard ab dem 01.01.2024 gültig ist.

Für bereits abgemeldete oder nicht angemeldete Arbeitnehmer erfolgt zum Gültigkeitsbeginn der Teilapplikation keine automatische Anmeldung, wenn keine passende Maßnahme (Eintritt oder organisatorischer Wechsel) existiert oder der Infotyp Steuerdaten D (0012) nicht zum Beginn der Teilapplikation abgegrenzt ist. In diesem Fall müssen Sie im Infotyp Steuerdaten D (0012) über die Sonderver. Anmeldung mit erzwingen gehen.

Mitarbeitende, die im IT0012 die Sonderverarbeitung nicht teilnehmen mit Grund Besondere Bescheinigung gepflegt haben, nehmen weiterhin nicht am elektronischen Verfahren teil und müssen mit den Steuerabzugsmerkmalen der Ersatzbescheinigung des Finanzamtes abgerechnet werden.

Unbeschränkt oder beschränkt steuerpflichtige Mitarbeitende, die am elektronischen Verfahren erfolgreich teilnehmen, und nun DBA befreit bzw. deren Steuerabzug gemindert wird, werden nicht abgemeldet. Beantragen diese bei ihrem Finanzamt dennoch eine Ersatzbescheinigung, so kommt mit der nächsten Monatsliste eine Abrufsperre. Folgende beide Konstellationen sind dann möglich:

- ÷ Für die betroffene Personalnummer haben Sie bereits im IT0012 die Sonderverarbeitung nicht teilnehmen mit Grund Besondere Bescheinigung gepflegt. Durch die Sperre erfolgt keine Aktualisierung des IT0012.
- ÷ Für die betroffene Personalnummer ist im IT0012 die Sonderverarbeitung nicht teilnehmen mit Grund Besondere Bescheinigung nicht gepflegt. Durch die Sperre erfolgt eine Aktualisierung des IT0012 mit der Steuerklasse 6 und Sperre ELStAM mit Sperre durch Monatsliste.

#### **Lösung**

Die Korrektur wird per Support Package ausgeliefert. Eine Vorabkorrektur ist möglich.

# **EEL-Meldeverfahren**

#### ö **EEL: Irrtümliche Verknüpfung von Krankheiten mit und ohne Attest bei aktivierter Teilapplikation SVE3**

Betrifft nur Kunden, die die Teilapplikation SVE3 (Automatische Zusammenfassung von Krankheiten) aktiviert haben und die Abwesenheit 0210 (Krankheit ohne Attest) nicht als EEL-relevant geschlüsselt haben (d.h. BW-Kennzeichen BLANK in Sicht V\_5D0S\_A).

Falls dann eine Abwesenheit "Krankheit ohne Attest" einer Abwesenheit "Krankheit mit Attest" unmittelbar vorausgeht und beide über eins der Lohnfortzahlungskennzeichen in Infotyp Abwesenheiten (2001) verknüpft sind, dann wird für die Abwesenheit "Krankheit mit Attest" irrtümlich keine Entgeltbescheinigung erstellt.

#### **Beispiel**

Teilapplikation SVE3 (automatische Verknüpfung von zusammenhängenden Abwesenheiten) ist aktiviert. Die Abwesenheit 0210 (Krankheit mit Attest) hat in Sicht V 5D0S A kein BW-Kennzeichen eingetragen, ist also nicht EEL-relevant.

- ÷ Abwesenheit 0210 vom 09.10. bis 09.10.
- ÷ Abwesenheit 0200 ab 10.10., in Infotyp 2001 verknüpft mit Abwesenheit 0210.

Aufgrund vorangegangener Abwesenheiten, die ebenfalls mit 0200 verknüpft sind, endet für die Abwesenheit 0200 die Lohnfortzahlung, sodaß eine Entgeltbescheinigung mit Grund 01 zu erstellen ist.

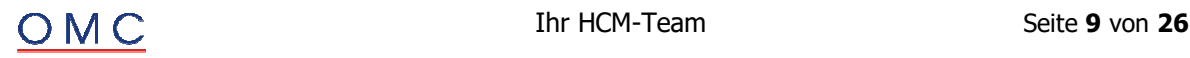

Der Report EEL-Meldungen erstellen (RPCEEVD0\_OUT) verknüpft irrtümlich die beiden Abwesenheiten 0210 und 0200 und betrachtet den Gesamtzeitraum als "nicht EEL-relevant". Deshalb erstellt er keine Entgeltbescheinigung.

#### **Lösung**

Die Korrektur wird per Support Package ausgeliefert. Eine Vorabkorrektur ist möglich. Wenn Sie eine Umstellung benötigen, eröffnen Sie bitte ein entsprechendes Ticket.

# **SI Notifications**

#### ö **BA-BEA: Ausgangsmeldungen im Status "zu übertragen" bei Abgleich gelöscht**

Sie erhalten auf eine zuvor gesendete BEA-Meldung von der Bundesagentur für Arbeit (BA) eine Fehlerrückmeldung. Beim Zuordnen dieser Fehlerrückmeldung mit dem Report Zuordnung von BEA-Eingangsmeldungen (RPCBAHD0\_IN) kommt es zu einem Dump.

Der Dump entsteht dadurch, dass die Ausgangsmeldung vor dem Verarbeiten der Fehlerrückmeldung auf zu übertragen gesetzt wurde. Daraufhin wurde die BEA-Meldung erneut erstellt. Der Report zur Meldungserstellung (RPCBAVD0\_OUT) löscht Meldungen der Personalnummer, die im Status neu, fehlerhaft und zu übertragen sind und erstellt dann die neue Meldung.

Nun erst wurde die Zuordnung der Fehlerrückmeldung mittels Zuordnung von BEA-Eingangsmeldungen (RPCBAHD0\_IN) gestartet. Da die Ausgangsmeldung aber durch die vorangegangenen Schritte gelöscht wurde, läuft der Report auf einen Fehler.

#### **Lösung**

Die Korrektur wird per Support Package ausgeliefert. Eine Vorabkorrektur ist möglich.

#### ö **BA-BEA: Austritt und Wiedereintritt im selben Monat mit unbezahlter Fehlzeit**

Beim Erstellen der Arbeitsbescheinigung (DSAB) oder der Arbeitsbescheinigung für Zwecke des überund zwischenstaatlichen Rechts (DSEU) kommt es zu der Fehlermeldung DBFZ: Das Datum 'Ende der Fehlzeit' liegt nach 'Ende des Arbeitsverhältnisses' (HRPAYDESVBEA 034).

Der Fehler tritt nur bei Personalnummern auf, die Austritt und Wiedereintritt im selben Monat haben. In diesem Fall wird die unbezahlte Fehlzeit dem falschen Zeitraum zugeordnet.

#### **Lösung**

Die Korrektur wird per Support Package ausgeliefert. Eine Vorabkorrektur ist möglich.

#### ö **BA-BEA: DSEU Endlos-Schleife bei Austritt und Wiedereintritt im selben Monat**

Bei der Erstellung einer Arbeitsbescheinigung für Zwecke des über- und zwischenstaatlichen Rechts (DSEU) mit dem Report BEA-Meldungsersteller (RPCBAVD0\_OUT) kommt es zu einer Endlos-Schleife.

Liegt für den Mitarbeitenden ein Austritt und Wiedereintritt im selben Monat vor, kommt es bei der Erstellung der Entgeltbausteine (DBEE) zu einer Endlos-Schleife.

#### **Lösung**

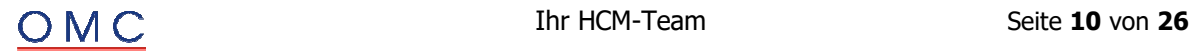

#### ö **BA-BEA: DBAG falsche Aufteilung Arbeitgeber-Namen**

Im Datenbaustein Arbeitgeberangaben (DBAG) sind nur die ersten beiden Zeilen des in der Tabelle T536C hinterlegten Arbeitgebernamens vorhanden.

In der Tabellensicht Anschriften über Adressverwaltung (V\_T536C Anschriftenart CA) kann der Name des Unternehmens in vier Zeilen hinterlegt werden. Jede dieser Zeilen kann bis zu 40 Zeichen lang sein. In der BEA-Meldung muss dieser Name auf drei Felder je 30 Zeichen aufgeteilt werden.

Bisher wurden fälschlicherweise nur die ersten beiden Zeilen des Namens ausgewertet.

#### **Lösung**

Die Korrektur wird per Support Package ausgeliefert. Eine Vorabkorrektur ist möglich.

#### ö **BA-BEA: Falsches fiktives Arbeitsentgelt bei Altersteilzeit III**

Sie erstellen die Arbeitsbescheinigungen mit dem Report BEA-Meldungsersteller (RPCBAVD0\_OUT). Hierbei wird bei Altersteilzeit im Datenbaustein Entgeltdaten (DBEN) ein falscher Betrag beim SV-Fiktivbrutto gemeldet.

Zahlungen, die zu 50% ausgezahlt und zu 50% in das Wertguthaben eingestellt werden, wie z.B. Zuschläge beim TV FlexAZ, müssen aber mit dem doppelten Betrag in das Fiktivbrutto eingehen.

Zur Korrektur wird nun der Betrag der Lohnarten, die im Rahmen von TV FlexAZ nur zu 50% ausgezahlt wurden, zur Berücksichtigung im SV-Fiktivbrutto wieder verdoppelt. Diese Verdoppelung erfolgt für alle Lohnarten, die in die Summenlohnart AAZL oder AAZE der Teilapplikation BAER und in die Summenlohnart STAT der Teilapplikation ATZI geschlüsselt sind.

#### **Lösung**

Die Korrektur wird per Support Package ausgeliefert. Eine Vorabkorrektur ist möglich.

#### ö **BA-BEA: Hinweismeldung wenn keine Arbeitsbescheinigung erstellt werden kann**

Sie möchten eine Arbeitsbescheinigung (DSAB) oder eine Arbeitsbescheinigung für Zwecke des überund zwischenstaatlichen Rechts (DSEU) erstellen und haben dafür einen Infotyp Elektronischer Datenaustausch (0700) mit Subtyp BEA: Arbeitsbescheinigung (DSAB) bzw. BEA: Arbeitsbescheinigung EU (DSEU) angelegt. Im BEA-Meldungsersteller (RPCBAVD0\_OUT) wird für die Personalnummer allerdings keine BEA-Meldung erstellt. Im Protokoll des Meldungserstellers ist nicht zu erkennen, warum keine BEA-Meldung erstellt wurde.

Die Personalnummer hat im gesamten Meldezeitraum keine Entgelte erhalten. Im Protokoll des Meldungserstellers wird nun in diesem Fall die Hinweismeldung Keine Meldung erstellt, da im gesamten Zeitraum keine Entgelte vorliegen (HRPAYDESVBEA 170) ausgegeben.

#### **Lösung**

Die Korrektur wird per Support Package ausgeliefert. Eine Vorabkorrektur ist möglich.

#### ö **BA-BEA: DSEU fehlerhafte Prüfung bei befristeten Arbeitnehmern**

Bei der Erstellung der Arbeitsbescheinigung für Zwecke des über- und zwischenstaatlichen Rechts (DSEU) erhalten Sie die Fehlermeldung DBKU: 'Datum der Kündigung oder Entlassung' ist ungültig (HRPAYDESVBEA071).

#### **Lösung**

Die Korrektur wird per Support Package ausgeliefert. Eine Vorabkorrektur ist möglich.

#### ö **DSAK: RPUSVND0\_FLAG findet nicht alle umsetzbaren Meldungen**

Der Report Kennzeichnen von SV-Meldungen (RPUSVND0\_FLAG) findet nicht alle Meldungen, die im Status umgesetzt werden können. Künftig können in einer Fehlersituation auch Meldungen im Status

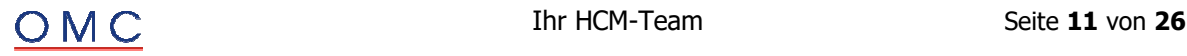

gesammelt auf abgelehnt gesetzt werden. Die Funktion sollte jedoch nur im Falle einer Fehlersituation genutzt werden und ist auch in der Sachbearbeiterliste für einzelne Meldungen verfügbar.

#### **Lösung**

Die Korrektur wird per Support Package ausgeliefert. Eine Vorabkorrektur ist möglich.

#### ö **DSAK: verteiltes Reporting fehlende GUIDs und fehlende Statusumsetzung der Anforderungen zur Anlage Arbeitgeberkonto**

Bei Nutzung des verteilten Reportings setzt der Report SV-Meldeverfahren: Quittierungen des B2A-Managers zuordnen (RPCSVHD0\_IN) den Status der Ausgangsmeldungen des DSAK nicht korrekt um. Es kommt zu weiteren Folgeproblemen wie beispielsweise einer fehlenden Umsetzung des Status der Anforderungen zur Anlage eines Arbeitgeberkontos. Die Umsetzung des Status der Anforderung schlägt auch außerhalb des verteilten Reportings fehl.

#### **Lösung**

Die Korrektur wird per Support Package ausgeliefert. Eine Vorabkorrektur ist möglich.

# **Mutterschutzgesetz**

#### ö **Zuschuss Mutterschaftsgeld: Abbruch in Abrechnung bei aktiver Teilapplikation ZMGD**

Die Abrechnung bricht bei der Berechnung des Zuschusses zum Mutterschaftsgeld mit der Fehlermeldung "ZuschMuschGeld: keine Berechnungsgrundlage vorhanden" ab.

Das Problem tritt auf, sofern die Teilapplikation ZMGD (Zuschuss MuSchuG: Berechnung weiterer direkt anschließender Mutterschutzfristen) aktiv ist. Dies ist in der SAP Standardauslieferung ab dem 01.01.2024 der Fall.

Unter folgenden Voraussetzungen bricht die Abrechnung mit der oben genannten Fehlermeldung ab:

- Es erfolgt eine Rückrechnung auf eine Mutterschutzfrist mit einem Beginn vor Beginn der Gültigkeit der Teilapplikation ZMGD (01.01.2024)
- ÷ In den Grundlagenmonaten für die Berechnung eines Zuschusses zum Mutterschaftsgeld (drei Monate vor Beginn dieser Mutterschutzfrist) liegt ein Beschäftigungsverbot vor
- Im Bemessungszeitraum des Beschäftigungsverbots liegt eine weitere Mutterschutzfrist
- ÷ Für das Beschäftigungsverbot ist im Infotypen 0080 (Mutterschutz/Elternzeit) kein abweichendes Datum für den Bemessungszeitraum vorgegeben

#### **Lösung**

Die Korrektur wird per Support Package ausgeliefert. Eine Vorabkorrektur ist möglich.

# **Pfändung / Abtretung**

#### ö **EP: Verzögerte Tilgung bei negativen Tilgungsdifferenzen und geringer Restschuld**

Wenn in einer Inperiode negative Tilgungsdifferenzen verrechnet werden müssen und die vorhandene Restschuld geringer ist als der Betrag der negativen Tilgungsdifferenz, werden nachrangige Pfändungen fälschlicherweise frühzeitig in der Tilgung berücksichtigt. Die Tilgung der vorrangigen Pfändung kann dadurch verzögert werden.

#### **Lösung**

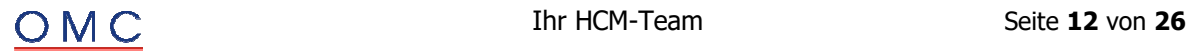

#### ö **Pfändung EP: Warnung bei Kappung**

Der SAP Hinweis 3145906 (EP: Warnung bei Kappung der Tilgungsdifferenz auf die Nettonachzahlung) nennt mehrere Gründe, die zu einer berechtigten Kappung führen. Diese Liste wird nun um folgende Sachverhalte erweitert:

- Eine Kappung wird aufgrund einer festen eingetragenen Tilgungsrate im Infotyp Forderung (0112) durchgeführt
- ÷ Es gibt zwei oder mehr gleichzeitige Pfändungen, bei denen keine Änderungen stattfanden. Die ermittelte pfändbare Nettonachzahlung beläuft sich auf 0 Euro.

#### **Lösung**

Die Korrektur wird per Support Package ausgeliefert. Eine Vorabkorrektur ist möglich.

#### ö **Pfändung Datenvernichtung: Protokoll erfasst nur ein Datensatz der Pfändungsart**

Die Ausgabe des Protokolls der Datenvernichtung bzgl. der Pfändungsinfotypen ist nicht vollständig, da nur ein Datensatz zur jeweiligen Pfändungsart und -nummer dargestellt wird. Es fehlt die Information, welche Pfändungsinfotypen genau vernichtet werden.

Es werden alle zu einer Pfändung zugehörigen Infotypen im Protokoll mit einer entsprechenden Nachricht aufgelistet. Im Detailbild des Protokolls sieht es dann wie folgt aus:

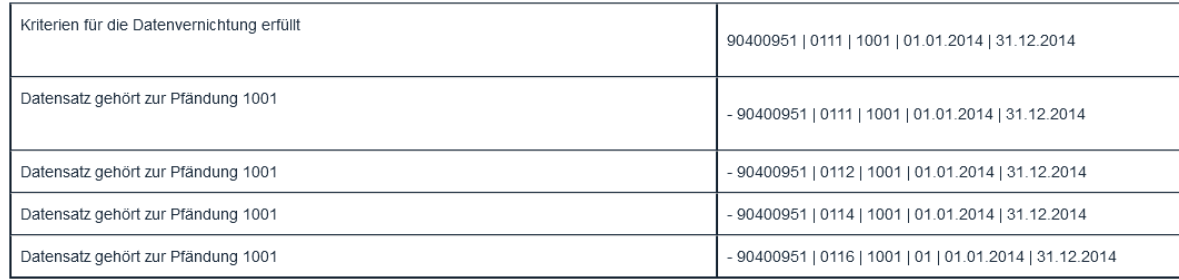

#### **Lösung**

Die Korrektur wird per Support Package ausgeliefert. Eine Vorabkorrektur ist möglich.

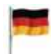

# **Sozialversicherung**

#### ö **Infotyp 0942: Korrekturen zur Infotyp-Oberfläche**

**30.01.2024:** Neue Hinweisversion: Korrektur für Renewal-Oberflächen hinzugefügt

Mit der neuen Version dieses Hinweises sind die unten genannten Felder auch in den Renewal-Oberflächen für Infotypsätze mit Beginndatum vor dem 01.01.2024 verfügbar.

**18.01.2024:** Neue Hinweisversion 4: Erweiterte Korrekturanleitung.

Bezüglich der Oberflächen des Infotyps 0942 (Kapitalleistung) bestehen folgende Anforderungen:

- ÷ Bestimmte Felder im Infotyp 0942 (Kapitalleistung) können nicht über die Bildsteuerung ausgeblendet werden. Dies sind insbesondere die im Rahmen des Zahlstellenverfahrens (ZMV) mit der neuen Datensatzversion 05 (gültig ab 01.01.2024) neu aufgenommenen Felder Anteiliger Ausschlusstatbestand und Art der Waisenleistung.
- ÷ Die zur neuen Datensatzversion 05 in den Infotyp 0942 aufgenommenen Felder werden nicht angezeigt, wenn das Beginndatum der Kapitalleistung vor dem 01.01.2024 liegt. Bei einer rückwirkenden Erfassung von Kapitalleistungen kommt es daher zu Fehlern bei der Meldungserstellung im Zahlstellenverfahren, weil der anteilige Ausschlusstatbestand und die Art der Waisenleistung in der Meldung angegeben sein müssen.

Am Dynpro des Infotyps 0942 (Kapitalleistung) wurden folgende Änderungen vorgenommen:

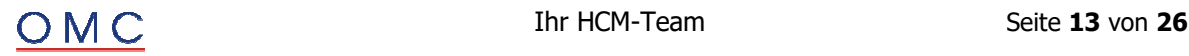

- ÷ Die Felder im Infotyp 0942 (Kapitalleistung) können nun über die Bildsteuerung ausgeblendet werden.
- Die zur neuen Datensatzversion 05 in den Infotyp 0942 aufgenommenen Felder werden nun auch für Kapitalleistungen angezeigt, deren Beginndatum vor dem 01.01.2024 liegt.

#### **Lösung**

Die Korrektur wird per Support Package ausgeliefert. Eine Vorabkorrektur ist möglich.

#### ö **Beitragssatzdatei: Warnung bei Konsistenzprüfung des Transportauftrags**

Sie spielen mit dem Programm RPUSVED1 (Einspielen der Beitragssatzdatei) die aktuelle Beitragssatzdatei ein. Die in dieser Beitragssatzdatei enthaltene Gläubiger-ID wird mit der bei der Krankenkasse gespeicherten Gläubiger-ID abgeglichen. Wenn es Änderungen in der Gläubiger-ID gibt, werden diese Änderungen in der Sicht Gläubiger-ID der Krankenkasse (V\_T5D11\_G) gespeichert und die Schlüssel der zu transportierenden Einträge auf dem Transportauftrag in dem Objekt R3TR VDAT V T5D11 G eingetragen.

Wenn es jedoch keine geänderte Gläubiger-ID gibt, wird fälschlicherweise das Objekt R3TR VDAT V\_T5D11\_G auf den Transportauftrag geschrieben. Es sind dann jedoch keine Schlüssel vorhanden.

Dies führt bei einer Konsistenzprüfung des Auftrags zu der Warnung "Objekt VDAT V\_T5D11\_G hat Objektfunktion "K", jedoch keine Schlüssel".

#### **Lösung**

Die Korrektur wird per Support Package ausgeliefert. Eine Vorabkorrektur ist möglich.

#### **❖** Falsches UV-Brutto ab Gültigkeit der Teilapplikation BGC0 bei Wertguthaben-**Lohnarten ohne SV-Split**

Die ausgelieferte Korrektur zur Begrenzung der UV-Freiheit von Wertguthaben-Freistellung auf den positiven Anteil eines Wertguthabens kann dazu führen, dass bei Freistellung bzw. Aufbau eines Wertguthabens das BG-Brutto falsch gebildet wird.

Das Problem tritt dann auf, wenn die Lohnarten für Aufbau oder Freistellung keinen SV-Split haben.

Für die korrekte Behandlung des zu bildenden BG-Bruttos (und für die Verwaltung der Störfall-SV-Luft) ist ein SV-Split unbedingt erforderlich.

Normalerweise sollten die Wertguthaben-Lohnarten für Aufbau bzw. Freistellung von der kundeneigenen Wertguthabenverwaltung immer mit SV-Split erzeugt werden.

Wenn es gar nicht möglich ist, diesen Lohnarten einen SV-Split zuzuweisen, dann sorgt die Korrektur dafür, daß Lohnarten für Aufbau/Freistellung ohne SV-Split dem ersten vorhandenen SV-Split zugewiesen werden.

#### **Lösung**

Die Korrektur wird per Support Package ausgeliefert. Eine Vorabkorrektur ist möglich.

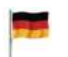

#### **Steuern**

#### ö **Aufteilung des Arbeitslohns nach den DBA: Aufteilung pro Erdienungszeitraum**

Sie führen die Abrechnung für Mitarbeiter, für die die Voraussetzungen für eine Ausgleichsrechnung gemäß SAP-Hinweis 2699917 gegeben sind, durch und Nutzen die Vorgabe eines abweichenden Erdienungszeitraums durch die Schlüsselung der Sonderregel 'L' im Infotyp 0012 gemäß SAP-Hinweis 3083335.

Die Steuerung der Wiederholungsläufe erfolgt hierbei fehlerhaft wodurch die Ermittlung der Anteile nicht pro Erdienungszeitraum erfolgt.

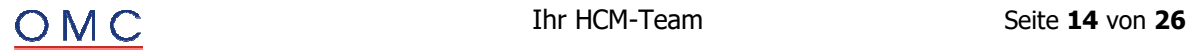

#### **Lösung**

Die Korrektur wird per Support Package ausgeliefert. Eine Vorabkorrektur ist möglich.

#### ö **Anhebung des Mindest-Brutto für die Arbeitskammer Bremen zum 01.01.2024**

Update 21.02.2024: nur textuelle Korrektur. Der Monatsmindestwert wurde im SAP-Standard zuletzt zum 01.10.2022 (alte Version 01.10.2020) angehoben. Der Tagesmindestwert gilt vom 01.10.2022 bis zum 31.12.2023 (alte Version 01.10.2020 bis zum 31.12.2023).

Die Konstanten für das Mindest-Brutto für Mitglieder der Arbeitnehmerkammer Bremen werden erhöht. Der Monatsmindestwert beträgt ab dem 01.01.2024 538,01 Euro, der Tagesmindestwert 17,94 Euro.

Der Monatsmindestwert wurde im SAP-Standard zuletzt zum 01.10.2022 von 450,01 auf 520,01 Euro angehoben. Zu diesem Zeitpunkt wurde der Tagesmindestwert von 15,01 Euro nicht auf 17,34 Euro angehoben. Die fehlende Anhebung des Tagesmindestwerts auf 17,34 Euro mit einer Gültigkeit vom 01.10.2022 bis zum 31.12.2023 erfolgt ebenfalls mit diesem Hinweis.

Rechnen Sie betroffene Fälle für eine Korrektur der Berechnung der Kammernbeiträge in 2024 zum 01.01.2024 zurück. Betroffen sind Fälle mit einem Monats-Brutto von 520,01 Euro bis 538,01 Euro, bzw. einem Tages-Brutto von 15,01 Euro bis 17,94 Euro.

Fehlender Tageswert: Durch die fehlende Anpassung des Tageswertes können fälschlich Kammerbeiträge berechnet worden sein. Dies betrifft Personalfälle mit untermonatigem Ein- oder Austritt, die ein Tages-Kammerbrutto zwischen 15,01 Euro und 17,34 Euro haben.

#### Beispiel:

Ein geringfügig beschäftigter Personalfall ist 2023 untermonatig in Ihr Unternehmen eingetreten und hat im Eintrittsmonat 10 Tage ein Kammerbrutto für Bremen von jeweils 16,00 Euro. Daraus ergeben sich mit dem Beitragssatz von 0,14 % Kammerbeiträge in Höhe von 0,22 Euro, die für die 10 Tage zu Unrecht angefallen sind.

**Korrigieren Sie entsprechende Fälle aus 2023, indem Sie mit geöffnetem Steuerjahr nach 2023 zurück rechnen.** Beachten Sie, dass die Öffnung des Steuerjahres nur bis zur Abrechnungsperiode Februar möglich ist. Für vorschüssig abgerechnete Personalnummern können Sie das Steuerjahr bis zur Abrechnungsperiode März bzw. bei nachschüssig abgerechneten Personalnummern bis Januar öffnen. Falls Sie Fälle, bei denen das Steuerjahr 2023 oder 2022 nicht mehr geöffnet werden kann, korrigieren möchten, dann geben Sie den falsch berechneten Kammernbeitrag aus Lohnart /537 über eine Kundenlohnart mit negativem Vorzeichen vor. Stellen Sie mit einer Kundenrechenregel sicher, dass der negative Betrag aus der Kundenlohnart mit dem Kammerbeitrag aus Lohnart /537 verrechnet wird, sodass der Betrag nach der Verarbeitung gelöscht ist.

Relevante Fälle können Sie mit dem Lohnartenreporter 'H99CWTR0' identifizieren. Selektieren Sie dazu für den Zeitraum 01.10.2022 bis 31.12.2023 die Lohnart /537. Fälle mit einem Betrag von weniger als 0,73 Euro können betroffen sein.

#### **Lösung**

Die Korrektur wird per Support Package ausgeliefert. Eine Vorabkorrektur ist möglich.

#### ö **VBEZ: Technische Lohnart /4Vx für sonstige Versorgungsbezüge verschwindet oder enthält falschen Betrag**

**Aktualisierung 07.02.2024:** Korrekturanleitung für Releases S4HCMCDE 100 und 101 erneuert.

Die Abrechnungsfunktion DST LST für die Berechnung der Lohnsteuer löscht fälschlich die technische Lohnart /4Vx für Versorgungsbezüge. Bei mehreren Versorgungsgrundlagen können die technischen Lohnarten für sonstige Versorgungsbezüge einen falschen Betrag enthalten. Als Folge ist die Lohnsteuerbescheinigung falsch: Der Betrag in Zeile 8 bzw. 32 ist zu gering.

#### **Lösung**

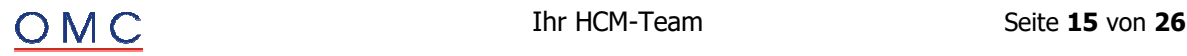

# **Auswertung / Statistik**

#### ö **RPLEHAD3: Korrektur Arbeitszeit 5, Antrag auf Zulassung**

Sie starten den Report Anzeige gem. §163 Abs. 2 SGB IX (Schwerbehinderte Menschen) (RPLEHAD3) für eine Person mit der Ausnahme TZ < 18St Antrag auf Zulassung (0022) im Infotyp Statistik (0033).

Der Report gibt im Protokoll den Fehler 'Unzulässiger PersGruppenwechsel von <Personengruppe> nach <Personengruppe>: Kein Austritt bzw. weniger als ein Monat ausgetreten.' aus.

#### **Lösung**

Die Korrektur wird per Support Package ausgeliefert. Eine Vorabkorrektur ist möglich.

# **HCM - Personalabrechnung Schweiz**

#### ö **ERC2 - Arbeitgeberbescheinigung: Auswahl der Absenzen im Infotyp 0600 und auf dem Formular fehlerhaft**

Sie legen einen Infotypsatz für einen Mitarbeiter im Infotyp Arbeitgeberbescheinigung (0600) an.

In der Arbeitgeberbescheinigung als auch in dem Infotyp Arbeitgeberbescheinigung können nur drei Absenzen dargestellt werden. Existieren mehr als drei Absenzen für eine Arbeitgeberbescheinigung, so müssen die drei aktuellsten Absenzen ausgewiesen werden.

Die Abwesenheitsarten der Absenzen sind in dem Merkmal "Arbeitgeberbescheinigung: Abwesenheiten klassifizieren" (CHAB0) so konfiguriert, dass einer Abwesenheitsartklasse mehrere Abwesenheitsarten zugeordnet sind. Beispielsweise wurden der Klasse '01' - 'Krankheit' die Abwesenheitsarten '0200' - 'Krankheit groesser 3 Tage' und '0210' - 'Krank kleiner 3 Tage' zugeordnet.

Der Mitarbeiter hat in dem für die Arbeitgeberbescheinigung relevanten Zeitraum mehr als drei Absenzen die unterschiedlichen Abwesenheitsarten zugeordnet sind. Außerdem sind die Abwesenheitsarten in dem Merkmal CHAB0 einer Abwesenheitsartklasse zugewiesen. Dann kann es vorkommen, dass nicht die drei aktuellsten Absenzen, sondern ältere Absenzen in der Arbeitgeberbescheinigung ausgewiesen bzw. im Infotyp Arbeitgeberbescheinigung angezeigt werden.

#### **Lösung**

Die Korrektur wird per Support Package ausgeliefert. Eine Vorabkorrektur ist möglich.

#### ö **FAK: Schlüssel der Familienausgleichskasse ist initial bei SV-Split in "Abrechnung Familienzulagen" (RPLFAKC1, RPLFAKC1\_CE)**

Sie erstellen eine Abrechnung der Familienzulagen mit dem Programm "HR-CH: Abrechnung Familienzulagen" ('RPLFAKC1', Transaktion: 'PC00\_M02\_LFAK1') oder mit dem Programm "HR-CH: Abrechnung Familienzulagen (CE Version)" ('RPLFAKC1\_CE', Transaktion: 'PC00\_M02\_LFAK1\_CE').

Für den Mitarbeiter ('RPLFAKC1') bzw. einen Vertrag des Mitarbeiters ('RPLFAKC1\_CE') haben sich die Sozialversicherungsdaten in der Abrechnungsperiode geändert (SV-Split). Es gibt in diesem Fall zwei Datensätze im Infotyp "Sozialversicherung CH" (0036) die verarbeitet werden müssen.

Diese Konstellation führt dazu, dass der Schlüssel der Familienausgleichskasse (FAK-Kanton) bei der Abrechnung der Familienzulage nicht für alle Perioden bestimmt werden kann.

Wenn Sie das Programm mit der Option "Kontrollliste anzeigen" ausführen, ist der Schlüssel der Familienausgleichskasse in einer der zwei Perioden initial. Wenn Sie von der Kontrollliste auf die Druckliste navigieren (über den Druckknopf "Druckliste") wird auf der Druckliste der Buchungskreis anstelle des Kantons für die Familienzulage angezeigt, d. h. der Buchungskreis erscheint doppelt.

Wenn Sie das Programm ohne die Option "Kontrollliste anzeigen" ausführen, wird direkt die Druckliste mit dem doppelten Buchungskreis angezeigt.

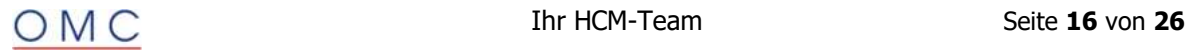

#### **Lösung**

Die Korrektur wird per Support Package ausgeliefert.

#### ö **ELM 5.0: QSt, Ungültige EMA-Mutationen bei tiefen Rückrechnungen**

Seit dem 22.08.2023 ist SAP Swissdec Lohnstandard ELM 5.0 mit der Komponente PY-CH Swissdec ELM 5.0 zertifiziert.

Folgende Symptome werden in diesem SAP-Hinweis behandelt:

Sie melden eine quellensteuerpflichtige Person und die lokale XML-Schemavalidierung (siehe SAP-Hinweis '3312458') meldet folgenden Fehler im Protokoll des Datenextraktors: "Fehler bei Validierung XML an Position XXXX (Das Element <TaxAtSourceCategory> ist an dieser Stelle nicht vorgesehen."

Dieser Fehler tritt unter Umständen dann auf, wenn aufgrund von tiefen Rückrechnungen, Stammdateninformationen der Abrechnungstabelle 'WHTM' verglichen werden und es aufgrund von Differenzen (z.B.: Rückwirkende Änderung der Gemeindenummer) eine unberechtigte EMA-Mutation generiert wird.

• Sie melden eine quellensteuerpflichtige Person, bei der in der Vergangenheit mit einer manuellen Korrekturmeldung im Stornoverfahren («Correction Confirmed», siehe SAP-Hinweis '3225901') die Steuern gemeldet wurden. Im Fall von einer monatlichen Steuermeldung mit Rückrechnung in eine Periode mit einer 'CORR\_CONF' («Correction Confirmed») Meldung kommt es unter Umständen dazu, dass für diese Periode eine ungültige 'CURR' Meldung erzeugt wird mit leeren Werten (Dummy-Meldung). Die lokale XML-Schemavalidierung gibt in diesem Fall eine Fehlermeldung im Protokoll des Datenextraktors aus.

Sie benötigen die hier beschriebene Änderung zur produktiven Nutzung nur ab Version ELM 5.0.

#### **Lösung**

Die Korrektur wird per Support Package ausgeliefert. Eine Vorabkorrektur ist möglich.

#### ö **ELM 5.0: BFS, Verarbeitung nicht relevanter Personen (z.B. ABKRS=99)**

Seit dem 22.08.2023 ist SAP Swissdec Lohnstandard ELM 5.0 mit der Komponente PY-CH Swissdec ELM 5.0 zertifiziert.

Sie erstellen eine monatliche Statistikmeldung und selektieren Personen die nicht relevant für die Personalabrechnung (z.B.: Abrechnungskreis '99') sind. Dies führt unter Umständen zu diversen Fehlerausgaben im Protokoll des Datenextraktors und einer längeren Laufzeit der BFS-Meldungserstellung, da nicht relevante Personen verarbeitet werden.

#### **Lösung**

Die Korrektur wird per Support Package ausgeliefert. Eine Vorabkorrektur ist möglich.

#### ö **HR CH: Funktionsbaustein 'HR\_CH\_FERIEN\_ANSPRUCH' (Optimierung)**

Sie verwenden die Personalabrechnung Schweiz (Programme 'RPCALCC0' für SE 'Single Employment' bzw. 'RPCALCC0\_CE' für CE 'Concurrent Employment').

Bei Personen mit Basisbezügen (Sätze des Infotyp 0008), die mit dem Modul 'CHSTD' indirekt bewertete Anteile enthalten (z.B. Musterlohnart: S166 "Anteil Ferien (N)"), wird der Funktionsbaustein 'HR\_CH\_FERIEN\_ANSPRUCH' mehrfach je Abrechnungsperiode und Person ausgeführt. Dies kann sich unter Umständen ungünstig auf die Laufzeit der Personalabrechnung auswirken.

#### **Lösung**

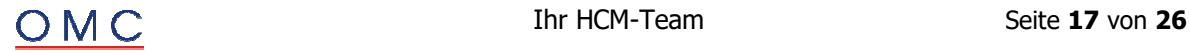

#### ö **QST21: Fehlerhafte Paketprüfung beim Lesen der Steuertarife ('ZT5C2H\_NOMD\_CUST')**

Sie verwenden den Report "HR-CH: Einlesen Quellensteuertabellen" ('RPUQSTC2') zum Einlesen der kantonalen Quellensteuertarife und Sie verwenden die Berechnung der Quellensteuer basierend auf Abrechnungsfunktionen (Teilapplikation 'QST2') in der Personalabrechnung (Reports: RPCALCC0, RPCALCC0\_CE).

Folgende Symptome werden in diesem SAP-Hinweis behandelt:

- Entspricht die kundenspezifische Tabelle 'ZT5C2H\_NOMD\_CUST' nicht der Paketzuordnung: '\$TMP', sondern ist einem kundenspezifischen Paket beginnend mit einem 'Y' oder 'Z' zugeordnet, werden die Tarife aus der optionalen Tabelle 'ZT5C2H\_NOMD\_CUST' nicht gelesen.
- ÷ Es erfolgt keine Abgrenzung des minimalen Quellensteuertarifs ('QSMAM\*') bei unterschiedlichen Tarifen (z.B.: im Kanton URI für die Tarife: 'A\*', 'C\*')

#### **Bitte beachten Sie, dass diese optionale Funktionalität im Standard nur für die Quellensteuerberechnung basierend auf Abrechnungsfunktionen (klassenbasiert, Teilapplikation :QST28) zur Verfügung steht.**

#### **Lösung**

Die Korrektur wird per Support Package ausgeliefert. Eine Vorabkorrektur ist möglich.

#### ö **ZVB: Vorbelegung der Betragsfelder (Ziffer 10)**

Sie erstellen mittels dem Infotyp 3394 ("Zwischenverdienstbescheinigung (CH)") eine Zwischenverdienstbescheinigung.

Mit dem Einbau des SAP-Hinweises 3388689 wurde bereits der Lohn, bzw. die Lohnbestandteile (Ziffer 10, Feld 'BASE\_WAGE', Summenlohnart 'AHVP') aus dem Abrechnungsergebnis gelesen und der Wert aus dem Feld "Betrag" (BETRG) übernommen.

Bei folgenden Feldern unter der Ziffer '10' wird der Betragswert noch aus dem Feld "Betrag pro Einheit" (BETPE) der Abrechnungsergebnisse übernommen:

- ÷ Feiertagsentschädigung (Summenlohnart 'HVAC')
- ÷ Ferienentschädigung (Summenlohnart 'HPHL')
- ÷ 13. Monatslohn/Gratifikation (Summenlohnart 'H13S')
- ÷ Andere Lohnbestandteile (Summenlohnart 'HOTH')

#### **Lösung**

Die Korrektur wird per Support Package ausgeliefert.

#### ö **QST21/ELM 5.0: Zufluss von zeitversetzten period. Zahlungen bei Rückrechnungen**

Sie verwenden die Komponente Berechnung der Quellensteuer basierend auf Abrechnungsfunktionen (Teilapplikation 'QST3') in der Personalabrechnung Schweiz (Programme: 'RPCALCC0', 'RPCALCC0\_CE').

Sie haben die SAP-Hinweise '3385216', '3266962' und '3303233' installiert. Bei Rückrechnungen in Perioden mit Zuflüssen (Lohnart '/Z19') aus zeitversetzen periodischen Zahlungen (Musterlohnart M777) der Vergangenheit wird aus der QSt-Basis '/108' fälschlicherweise ein QSt-Abfluss '/A08' gebildet. Dieser Abfluss wird dann in der Auszahlungsperiode erneut realisiert, bzw. versteuert.

Mit der Installation dieses SAP-Hinweises ergeben sich bei Rückrechnungen in Perioden mit Zuflüssen '/Z19', die bereits in der Vergangenheit realisiert wurden, keine unberechtigten QSt-Abflüsse '/A08'.

Sollte es bei einer rückwirkenden Änderung der Berechnungsgrundlage aufgrund von Rückrechnungen zu fachlich ungültigen Ergebnissen in der Auszahlungsperiode kommen, ist den quellensteuerpflichtigen

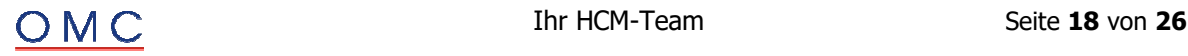

Personen zu empfehlen, bis zum 31. März des auf die Fälligkeit der Leistung folgenden Steuerjahres eine Neuberechnung oder eine nachträgliche ordentliche Veranlagung (NOV) zu verlangen.

#### **Lösung**

Die Korrektur wird per Support Package ausgeliefert.

#### ö **ELM 4.0: QSt, Nicht referenzierter ELM-Arbeitsplatz (Fehlercode '2050')**

Sie erzeugen eine QSt-Meldung mit dem Datenextraktor (ELM 4.0) (Programm 'RPLELMC0', Transaktion 'PC00\_M02\_LELM0').

Erstellen Sie eine monatliche Quellensteuermeldung für eine quellensteuerpflichtige Person, die im Meldungsmonat nicht produktiv abgerechnet wurde, erhalten Sie unter Umständen folgendes Systemverhalten:

• Das System erstellt für die zu meldende Periode eine EMA-Austrittsmeldung (Austritt im Vormonat) und einen (Dummy-) Eintrag bei den Löhnen ohne Beträge. Im Fall von einem Wechsel der QSt-Abrechnungseinheit mit einem Wechsel der Arbeitsplatzzuordnung (Merkmal 'CHFIW') mit Wechsel von "ELM (Arbeitsplatz): Arbeitsort Identifikation" zum Vormonat, werden unterschiedliche IDs der zugeordneten Arbeitsplätze gemeldet. In diesem Fall gibt der Empfänger einen Fehler (soap-fault) bei der Übermittlung zurück. Der Beschreibungstext des Fehlers (DescriptionCode = 2050) ist: "Der referenzierte Workplace (#XXX) muss existieren"

Wird eine aktive und quellensteuerpflichtige Person in einem Monat ohne Abrechnungsergebnisse gemeldet (Domäne: 'QST') und hat diese Person im Vormonat Abrechnungsergebnisse wird Folgendes gemeldet:

- ÷ Eine EMA-Austrittsmutation <Withdrawal> (Grund: 'withdrawalCompany') für den Meldungsmonat
- ÷ Das EMA-Austrittsdatum entspricht dem Endedatum der Vorperiode
- ÷ Alle Beträge im <Current> Teil der XML-Meldung sind leer
- ÷ Die Referenz der Arbeitsplatzzuordnung <workplaceIDRef> im <Current> Teil der XML-Meldung entspricht dem Meldungsmonat
- ÷ Im Unternehmensteil der XML-Meldung <CompanyDescription> entspricht die Referenz des Arbeitsplatzes <Workplace workplaceID> der Zuordnung im Meldungsmonat

#### **Lösung**

Die Korrektur wird per Support Package ausgeliefert.

#### ö **ELM 5.0: QSt, Ungültiger Quellensteuertarif bei RR-Vorjahr (Tarif 'GF')**

Folgende Symptome werden behandelt:

- Sie melden eine quellensteuerpflichtige Person und der ELM-Datenextraktor (Programm 'RPLELMC0') gibt im Protokoll den Fehler "Ungültiger Quellensteuertarif <GF>" aus. Diese Fehlerausgabe tritt unter Umständen in dem Fall auf, wenn aufgrund von Rückrechnungen vor 2024, die Person als Grenzgänger Frankreich dem Tarif 'GF' (IT0038) zugeordnet war.
- Sie melden eine quellensteuerpflichtige Person mit ELM-Unternehmenswechseln in zurückliegenden Perioden (z.B. Vorjahr), was unter Umständen zu nicht gerechtfertigten Warnungen im Protokoll des ELM-Datenextraktors führt: "Fehler bei Bestimmung des Eintrittsdatums (PersNr.."

Mit der Installation wird bei der Prüfung (ELM 5.0) des Quellensteuertarifs für die Jahre vor 2024, der Grenzgänger Frankreich 'GF' als gültiger Tarif verarbeitet. Ab ELM 5.0 ist für Grenzgänger Frankreich der Tarif 'SFN' (Sondervereinbarung Frankreich für die Kantone: BL, BS, SO, VD, VS, NE, JU und BE) gültig.

#### **Lösung**

Die Korrektur wird per Support Package ausgeliefert.

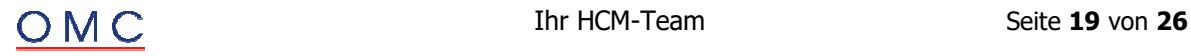

#### ö **QST21/ELM 5.0: Gemeindecodes für Grenzgänger Italien (T5C76)**

Mit der Veröffentlichung der swissdec FAQ zu Grenzgänger (Kapitel 7, Ausgabe 17.08.2023) ergeben sich für Grenzgänger Italien, bzw. ELM 5 und mit Inkrafttreten des Grenzgängerabkommens 'GGA' zwischen der Schweiz und Italien (seit dem 17.07.2023), erforderliche Anpassungen.

#### **Grenzgänger-Gemeinden zwischen der Schweiz und Italien**

Mit der Veröffentlichung der Liste (vom 19.01.2024, 'Eidgenössische Steuerverwaltung ESTV') der italienischen Gemeinden im Sinne von Art. 2, gelten quellensteuerpflichtige Personen ab dem 01.01.2024, die in den gelisteten Italienischen Gemeinden wohnhaft sind, als Grenzgänger Italien, sofern diese den Arbeitsort in den Kantonen Graubünden, Wallis oder Tessin haben. Die in der genannten Liste aufgeführten Gemeinden liegen in einem 20km Bereich von der italienisch-schweizerischen Grenze.

Inhalt der Änderung (zur Dokumentation):

- ÷ Tabelle 'T5C76' für die Grenzgänger Gemeinden IT
- ÷ Einlesereport 'RPUQSTC5'
- Initiales Customizing mit den Gemeinden aus der Liste der ESTV (518 Einträge\*, Anhang 'crossborder\_it.zip')

\*Massgebend ist im Zweifelsfall die offizielle Liste gemäss der entsprechenden Verständigungsvereinbarung zwischen der Schweiz und Italien (vgl. ESTV - Staatenbezogene Steuerinformationen - Italien)

#### **Anmerkung:**

Änderungen, bzw. Aktualisierungen der Gemeindedaten der Tabelle 'T5C76' sind nicht Bestandteil der SAP Standardwartung, bzw. Teil der jährlichen Jahreswechsel Ankündigungen für die Abrechnung Schweiz. Jährliche Änderungen, bzw. zeitliche Abgrenzungen sind kundenspezifisch durchzuführen.

Aufbau der CSV-Datei (';' separiert) für den Import (Programm 'RPUQSTC5')

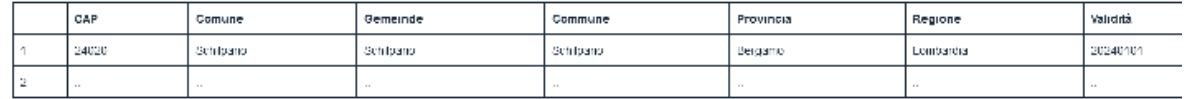

Das System meldet quellensteuerpflichtige Personen, als Grenzgänger Italien, wenn folgende Voraussetzungen erfüllt sind:

- ÷ Der Wohnort und die Postleitzahl (IT0006) des Hauptwohnsitzes in der Tabelle 'T5C76' gelistet ist
- ÷ Der Arbeitsort in den Kantonen Graubünden, Wallis oder Tessin liegt
- ÷ Das "Grenzgängerdatum" (IT0038, Feld 'VALIDASOF') hinterlegt ist und nach dem 17.07.2023 liegt
- ÷ Die "Steuernummer" (IT0038, Feld 'NMSRC') gültig ist
- ÷ Der Geburtsort, bzw. das Geburtsland (IT0038, Feld 'GBORT') hinterlegt ist

#### **Lösung**

Die Korrektur wird per Support Package ausgeliefert.

#### ö **ELM: ELM-Version im Protokoll des Datenextraktors anzeigen**

Bisher ist die ELM-Version einer erstellten Lohnmeldung im Anwendungsprotokoll von Datenextraktor nicht direkt ersichtlich.

#### **Inhalt der Änderung:**

÷ Im Anwendungsprotokoll des Datenextraktors erscheint neu zusätzlich die ELM-Version im Fenstertitel und in der Überschrift des Rahmens mit der Hierarchie-Darstellung.(z.B. "Protokollanzeige (ELM 4.0)" statt "Protokollanzeige" im Titel und "Protokoll (Lohnmeldung ELM 4.0)" statt "Protokoll" als Rahmenüberschrift).

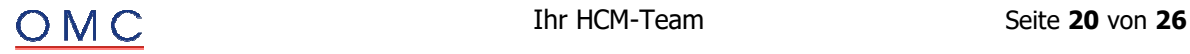

- ÷ Bei der Anzeige des Inhalts der Lohnmeldung im B2A-Manager oder im Anwendungsprotokoll erscheint im Titel des ALV-Grid zusätzlich die ELM-Version (z.B. "Inhalt der Lohnmeldung (ELM 5)" statt bisher "Inhalt der Lohnmeldung"
- ÷ Bei der Anzeige der Prozessdaten einer Lohnmeldung im B2A-Manager erscheint im Titel des ALV-Grid zusätzlich die ELM-Version (z.B. "Daten zum aktuellen Prozessschritt (ELM 5)" statt bisher ""Daten zum aktuellen Prozessschritt").

Hinweis: Sie können die ELM-Version auch ohne diese Korrektur sehen, wenn Sie zur Spalte "Version" der Tabelle "Meldungskontext" navigieren. Die Änderung verbessert die Benutzbarkeit hat aber keinen Einfluss auf gemeldeten Daten.

#### **Lösung**

Die Korrektur wird per Support Package ausgeliefert.

#### ö **QST21: abweichender Quellensteuerprozentsatz im Kanton Genf ab 2024**

Sie verwenden die Komponente Berechnung der Quellensteuer basierend auf Abrechnungsfunktionen (Teilapplikation 'QST3') in der Personalabrechnung Schweiz (Programme: 'RPCALCC0', 'RPCALCC0\_CE').

Entsprechend dem SAP-Hinweis '91652' waren seit etwa 2001 die Genfer Quellensteuertarife abweichend von anderen Kantonen für Intervalle von ++00,05 - ++50,00 CHF und ++50,05 - ++00,00 CHF gültig. Das System liest in den Intervallen ++00,05 - ++00,95 CHF und ++50,05 - ++50,95 CHF den nächst höheren Prozentsatz.

Mit Veröffentlichung der Genfer Steuertarife 2024 und kantonalen Informationen sollen im Kanton Genf ab dem 01.01.2024, wie bei allen anderen Kantonen, die Intervalle der Tarife verarbeitet werden.

#### **Lösung**

Die Korrektur wird per Support Package ausgeliefert.

#### ö **ELM 5.0: QSt, Fehlende Partnerdaten <MarriagePartner>**

Folgendes Symptom wird in diesem SAP-Hinweis behandelt:

- ÷ Sie erstellen eine ELM 5.0 Quellensteuermeldung für eine Person, die entsprechend dem Zivilstand auch Partnerdaten (<MarriagePartner>) beinhalten müsste. Bei einem untermonatigen Zivilstandswechsel (z.B. Heirat) im Meldungsmonat werden unter Umständen keine Partnerdaten <MarriagePartner> gemeldet. Im Meldungsmonat kann dies zu folgenden Fehlercodes führen:
- ÷ 2031: Bitte pflegen Sie bei XX mindestens die folgenden Partnerdaten im System ein: Vorname, Nachname und Geburtsdatum.
- ÷ 2033: Die Art des Einkommens (Lohn, Ersatzeinkommen, Rente) des Partners von der Person XX fehlt.

#### **Lösung**

Die Korrektur wird per Support Package ausgeliefert.

#### ö **DTA: Name des Zahlungsempfängers wird abgeschnitten ('REGUH')**

Sie starten den Report "Vorprogramm Datenträgeraustausch mehrere Zahlungsläufe" (RPCDTAC0) um einen Datenträger zu erstellen.

Der Empfänger im Infotyp "Bankverbindung" (0009, Feld 'EMFTX') kann maximal 40 Zeichen enthalten, jedoch wird der Name des Zahlungsempfängers in der Tabelle 'REGUH' ("Regulierungsdaten aus Zahlprogramm - FI Buchhaltung (Belege)") nach 35 Stellen abgeschnitten (Feld 'ZNME1').

#### **Lösung**

Die Korrektur wird per Support Package ausgeliefert.

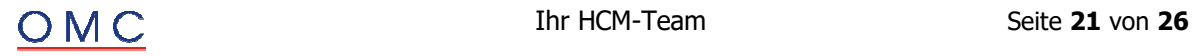

#### ö **Erweiterung der Dokumentation - Einlesen Steuertarife in mandantenunabhängige Tabelle/Einlesen Grenzgängergemeindecodes Italien**

Dieser SAP-Hinweis bezieht sich auf die Erweiterung und Dokumentation von Objekten im Zusammenhang mit zwei Reports: RPUQSTC2 und RPUQSTC5. Die Dokumentation des Reports RPUQSTC2, welcher das Einlesen von Steuertarifen in mandantenunabhängige Tabellen ermöglicht, wurde erweitert.

Zusätzlich wurde für den Report RPUQSTC5, der das Einlesen von Grenzgängergemeindecodes Italien erlaubt, Dokumentation erstellt und ein neuer Customizing-Schritt hinzugefügt.

#### **Lösung**

Die Korrektur wird per Support Package ausgeliefert.

#### ö **HR-CH (Jahresendzulage): Keine Auszahlung bei BAdI gesteuerter Auszahlung**

Sie verwenden die Jahresendzulagen (13. Monatslohn) in der Personalabrechnung Schweiz.

Bei einer mittels dem BAdI 'HRPAYCH\_YEARENDPAYM' explizit gesteuerten Auszahlung der Jahresendzulage (CV\_FORCED\_PAYM = 'X'), erfolgt bei Personen ohne Abrechnungsergebnisse aus dem Vormonat, keine anteilige Auszahlung der Jahresendzulage.

#### **Lösung**

Die Korrektur wird per Support Package ausgeliefert.

#### ö **QSt: Kein Abgrenzen beim Einlesen der Mindeststeuer (z.B.: Kanton 'ZH')**

Sie haben die Dateien für die neuen Quellensteuertarife ab 2024 von den Internet-Seiten der eidgenössischen Steuerverwaltung heruntergeladen und möchten die Tarifänderungen mit dem Programm "HR-CH: Einlesen Quellensteuertabellen" ('RPUQSTC2') in Ihr SAP-System (Tabellen 'T5C2H' und 'T5C2H\_EXT') übernehmen. Zusätzlich haben Sie die Option zum Einlesen des minimalen QSt-Betrages ('P\_MINQ') aktiviert.

Bei Tarifsätzen mit Angabe des "Steuer %-Satz" (Position: 55-59, Recordart 06) wird nicht der minimale Quellensteuerbetrag in Franken (Position: 46-54, Recordart 06) verarbeitet, wenn dieser 0 ist. Ist im Customizing (Sicht: V\_T5C2D\_N, Feld 'QSMAM') der entsprechende minimale Quellensteuerbetrag ungleich 0, erfolgt keine Abgrenzung des Datensatzes. Dies könnte unter Umständen im Kanton Zürich ('ZH') auftreten, falls Sie die Quellensteuertarife aus dem Jahr 2014 importiert haben.

#### **Lösung**

Die Korrektur wird per Support Package ausgeliefert.

#### ö **SV (CE): Manuell erfasste SV-Tage (Lga /403) ohne Wirkung bei mehr als einem Vertrag pro Person**

Sie verwenden in der CE-Abrechnung (Programm RPCALCC0\_CE) die in verwandtem SAP-Hinweis 612367 (HR-CH: manuelle Korrektur SV-Tage) beschriebene Lohnart '/403', um durch manuelles Erfassen von SV-Tagen in inaktiven Perioden eine SV-Berechnung mit Höchstlöhnen > 0 (z.B. für die ALV) zu erzwingen.

Bei Personen mit mehr als einem Vertrag ignoriert das System bei der Berechnung fälschlicherweise die erfassten SV-Tage: Z.B. fehlt der ALV-Beitrag auch nach dem manuellen Erfassen von SV-Tagen. Die SV-Tage der Person (Lohnart '/40S', Abrechnungstabelle RT\_PERSON) werden mit Anzahl 0 statt wie erwartet mit den erfassten Tagen gebildet.

#### **Inhalt der Änderung:**

Sobald eine Person mehr als einen Vertrag hat, wird in der CE-Abrechnung eine Gesamtbetrachtung aller Verträge der Person bei der SV-Berechnung aktiv. Dieser Teil unterstützt bisher nicht die manuelle Erfassung von SV-Tagen mittels Lohnart /403.

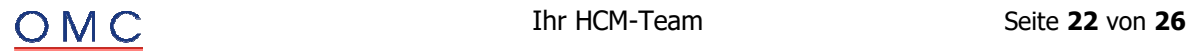

Mit Einspielen oder Einbau berücksichtigt das System die Lohnart /403 auch bei mehreren Verträgen pro Person wie folgt:

• Falls die aufgrund der aktiven Tage (in Abrechnungstabelle PSP der Einzelverträge) automatisch bestimmte Anzahl der SV-Tage der Person 0 SV-Tage ist und bei mindestens einem Vertrag der Person für den Monat manuelle SV-Tage (Lohnart /403) erfasst wurden, dann rechnet das System die SV der Person mit der Summe\* der über alle Verträge für diesen Monat erfassten SV-Tage statt mit 0 SV-Tagen.

 Entsprechend erscheint dann statt 0 SV-Tagen die Summe der von Ihnen über Lohnart /403 erfassten SV-Tage in der Personenlohnart /40S (Tabelle RT\_PERSON) und das System berechnet die von SV-Tagen abhängigen Limiten und Beiträge (z.B. bei der ALV) gemäss den manuell erfassten SV-Tagen.

\*Falls die Summe der erfassten SV-Tage 360 Tage pro Person und Monat übersteigt, übernimmt das System nur maximal 360 der erfassten SV-Tage für den Monat: Damit wird die bereits bestehende Kappung auf 360 manuelle SV-Tage pro Monat und Vertrag für single employment / einen Vertrag (vgl. Hinweis 2215581) sinngemäss für den Fall mit mehreren Verträgen erweitert.

#### **Hinweise:**

- Das bedeutet insbesondere, dass wie bisher manuelle SV-Tage grundsätzlich nur für inaktive Monate verarbeitet werden:
	- o Für Personen mit nur einen Vertrag (wie bisher, keine Änderung):
	- o Die Lohnart /403 wird nur berücksichtigt, wenn der (einzige) Vertrag in der Für-Periode inaktiv ist.
	- o Die effektiv manuell erfassbaren Tage sind technisch auf 360 pro Monat und Vertrag limitiert.
	- o Für Personen mit mehreren Verträgen (geändert: bisher wurde /403 bei > 1 Vertrag immer ignoriert):
	- o Die Lohnart /403 wird (nur) berücksichtigt, wenn alle Verträge der Person in der Für-Periode inaktiv sind.
	- o Die effektiv manuell erfassbaren Tage sind technisch zusätzlich auf 360 pro Monat und Person limitiert.
- ÷ Die manuelle Erfassung von SV-Tagen ist ein technisches Hilfsmittels zur Problemlösung und führt nicht zwangsläufig zu korrekte SV-Beiträgen. Insbesondere haben Sie mit den manuellen SV-Tagen die volle Kontrolle über die bei der Berechnung angesetzten Höchstlöhne (Jahreshöchstlohn\*Anzahl Tage / 360) und die Korrektheit der damit berechneten Löhne und Beiträge.
- ÷ Das System stellt technisch sicher, dass zumindest nicht mehr als 360 manuell erfasste Tage pro Monat und Person verarbeitet werden. Falls Sie mehrere inaktive Monate mit manuellen SV-Tage abrechnen sind bereits bei mehr als 360 erfassten Tagen pro Person und Jahr keine sinnvollen Ergebnisse mehr zu erwarten.
- ÷ Nur für Pilotkunden relevant: Gegenüber der Pilotversion wurde die Korrekturanleitung vor Freigabe für alle Kunden geringfügig geändert. Die Möglichkeit, die Korrektur für Vergleichtests nach Einspielen über den Parameter "Gruppierung Berechnung" optional zu deaktivieren, wurde für die finale Version der Korrektur entfernt. Der zur Lösung des Problems relevante Teil der Korrektur ist gegenüber der Pilotversion unverändert.

#### **Lösung**

Die Korrektur wird per Support Package ausgeliefert.

#### ö **ELM 4.0: Laufzeitfehler 'SYSTEM\_NO\_ROLL' beim Versenden der Lohnmeldung**

Beim Versenden einer grossen ELM-Meldung mit dem B2A-Manager bricht der Vorgang mit dem Laufzeitfehler 'SYSTEM\_NO\_ROLL' ab.

Der Abbruch erfolgt bereits beim Verschlüsseln der zu sendenden Meldung (Programmzeile 'CALL TRANSFORMATION hrpaych\_elm\_40\_get\_cypher\_val'), sodass keine Daten gesendet werden.

#### **Lösung**

Die Korrektur wird per Support Package ausgeliefert.

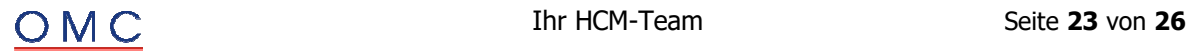

#### ö **QST21: Kein Rücks. des kumul. Jahres QSt-Lohn bei Arbeitstagen in CH (JUPER)**

Sie verwenden die Komponente Berechnung der Quellensteuer basierend auf Abrechnungsfunktionen (Teilapplikation 'QST3') in der Personalabrechnung Schweiz (Programme: 'RPCALCC0', 'RPCALCC0\_CE').

Entsprechend dem SAP-Hinweis '2887825' rechnen Sie quellensteuerpflichtige Mitarbeiter in Teilzeit ab, die über zusätzliche Erwerbstätigkeiten, bzw. über Ersatzeinkünfte (Taggelder, Teilinvaliditätsrenten usw.) verfügen. Für die Berechnung der Quellensteuer unter Berücksichtigung der Arbeitstage CH wird unter anderem die technische Lohnart '/3B6' verarbeitet.

Im Fall von einem unterjährigen Wechsel der juristischen Person ('JUPER') erfolgt unter Umständen die Übernahme des Betrags der Vorperiode ('/3B6') in den kumulierten Quellensteuer-Lohn bei Arbeitstagen in der Schweiz ('/3B6').

Sollte es bei einer rückwirkenden Änderung der Berechnungsgrundlage aufgrund von Rückrechnungen zu fachlich ungültigen Ergebnissen in der Auszahlungsperiode kommen, ist den quellensteuerpflichtigen Personen zu empfehlen, bis zum 31. März des auf die Fälligkeit der Leistung folgenden Steuerjahres eine Neuberechnung oder eine nachträgliche ordentliche Veranlagung (NOV) zu verlangen.

#### **Lösung**

Die Korrektur wird per Support Package ausgeliefert.

#### ö **JW2023/24(FAK): Änderungen kantonale Familienausgleichskassen**

Der Beitrag an die Familienausgleichskasse wurde in den folgenden Kantonen angepasst:

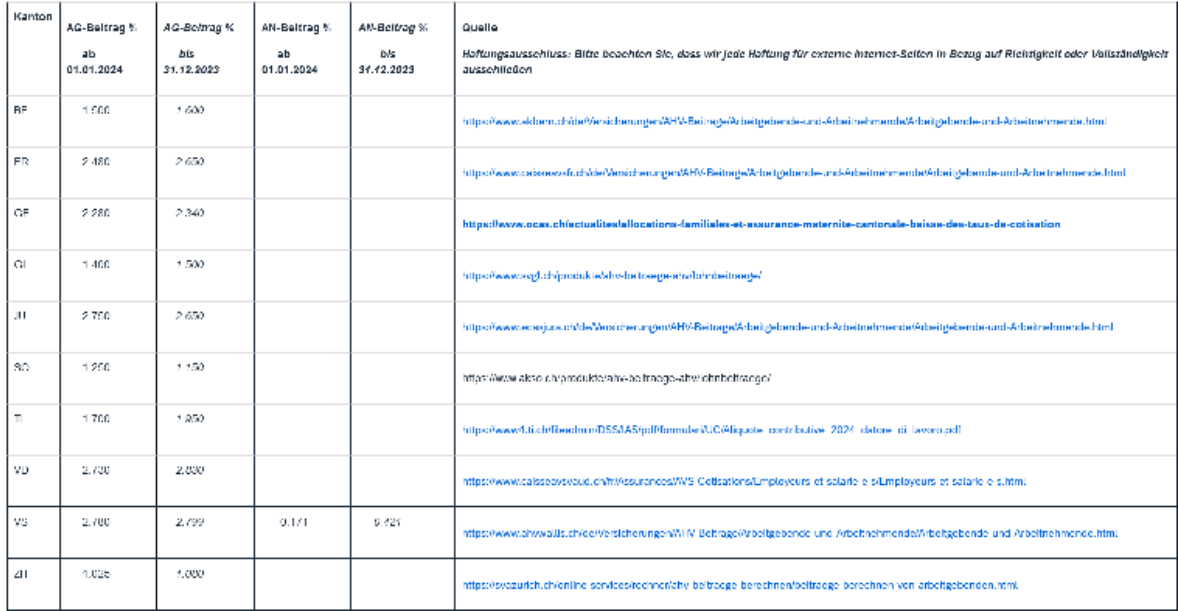

Die im Folgenden beschriebenen Änderungen stehen Ihnen nach Einspielen des HR Support Package im Muster-Customizing (Mandant 000) zum Vergleich und Abgleich zur Verfügung. Alternativ dazu können Sie auch die für Sie relevanten Änderungen anhand dieses SAP-Hinweises manuell übernehmen.

Im Viewcluster 'HRCHFAK' (Transaktion 'SM34') können Sie die Beitragssätze bezüglich der kantonalen Familienzulagen überprüfen und anpassen.

Die Beiträge an die die Familienausgleichskassen werden in Tabelle T5CZT gespeichert. Die neuen, ab 01.01.2024 gültigen Einträge sind im beiliegenden Dokument "H3424925T5CZT\_01.01.2024.pdf" gelistet.

Bitte beachten Sie, dass alle manuellen Korrekturanweisungen immer in der Anmeldesprache 'Deutsch' (DE) ausgeführt werden müssen!

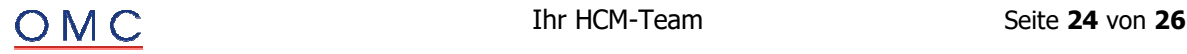

#### **Lösung**

Die Korrektur wird per Support Package ausgeliefert.

#### ö **ELM 5.0: QSt, Fehler bei rückw. Änderung der Steuerpflicht auf nicht pflichtig**

Folgende Symptome werden in diesem SAP-Hinweis behandelt:

- Sie melden eine vormals quellensteuerpflichtige Person und die lokale XML-Schemavalidierung (siehe SAP-Hinweis '3312458') meldet folgenden Fehler im Protokoll des Datenextraktors: "Fehler bei Validierung XML an Position XXXX (Das Element <TaxAtSourceCategory> ist an dieser Stelle nicht vorgesehen. Erwartet: <SalaryCounters>" Dieser Fehler tritt unter Umständen dann auf, wenn aufgrund von einer rückwirkenden Änderung der Quellensteuerpflicht (IT0038, 'QSTPF') von pflichtig auf nicht pflichtig (QSTPF= '0' oder '1') eine EMA-Austrittsmeldung für den Vormonat erzeugt wird und für diese Person im Vormonat bereits mehrere Rückrechnungsergebnisse existieren.
- Sie melden eine vormals quellensteuerpflichtige Person (IT0038, 'QSTPF' ungleich '0' oder '1'). für die entsprechend den swissdec Richtlinien eine EMA-Austrittsmeldung für den Vormonat erzeugt werden sollte. Da jedoch ein alleiniger Wechsel der Quellensteuerpflicht nicht als valider Grund für eine Austrittsmeldung verarbeitet wurde, wird im Meldungsmonat zwar ein "<Correction>: <Old>/<New>" gemeldet, unter Umständen fehlt jedoch der <Current> Teil für eine valide QSt-Meldung (ELM 5).

#### **Lösung**

Die Korrektur wird per Support Package ausgeliefert.

ö **Falscher Beschäftigungszeitr. in Jahresmeldungen/Listen nach Wiedereintritt und folgenden aktiven unterm.Splits in IT0000 im gleichen Monat** 

Sie erstellen eine elektronische Jahresmeldung mit ELM (Programm RPLELMC0) oder eine entsprechende Jahresdeklaration als Druckliste für eine der folgenden Anwendungsschlüssel:

- AL ("AHV/ALV"): Programme RPLAHVC1, RPLAHC1 CE
- ÷ UVG ("BU/NBU"): Programme RPLSUVC0, RPLSUVC0\_CE
- ÷ KT ("Krankentaggeldversicherung"): Programme RPLVERC0, RPLVERC0\_CE
- ÷ UEB ("Überobl. Unfallversicherung"): Programme RPLVERC0, RPLVERC0\_CE
- ÷ CUS1, CUS2, CUS3 ("kundenindividuelle Versicherungen"): Programme RPLVERC0, RPLVERC0\_CE

Bem.: Hier ist ELM nicht betroffen, da CUS\* derzeit nicht mit ELM gemeldet werden kann.

Falls ein Mitarbeiter im gleichen Monat einen einzigen (Wieder-)eintritt (zum Monatsersten oder untermonatig) gefolgt von mindestens einem weiteren Split in Infotyp 0000 ohne Änderung des Beschäftigungsstatus (optional noch gefolgt vom einem einem einzigen untermonatigen Austritt ohne darauf folgenden Wiedereintritt im gleichen Monat) hatte, dann ist der gemeldete bzw. angedruckte Beschäftigungszeitraum in der ELM-Jahresmeldung (Programm RPLELMC0) und den oben genannten Programme für die entsprechenden Drucklisten unvollständig. Die Gesamtbeträge sind dagegeben korrekt.

Beispiel (einfachster Fall: Eintritt Monatserster 01.09, kein Austritt im gleichen Monat): Infotyp 0000:

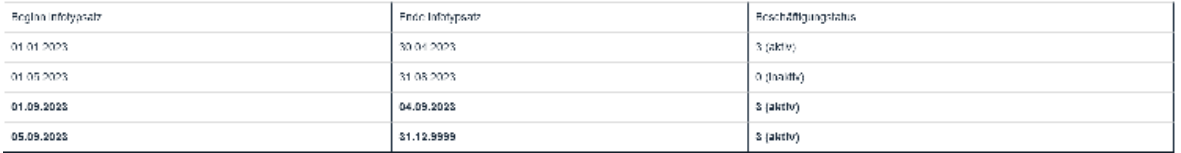

AHV-Lohnbescheinigung vor der Korrektur

(Symptom: zweiter aktiver Teilzeitraum des Monats ab 05.09 wird nicht angezeigt/berücksichtigt)

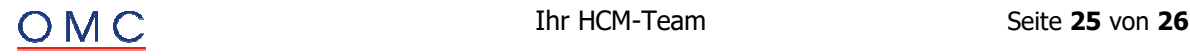

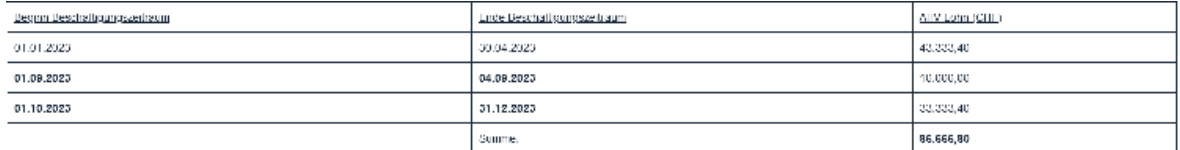

#### AHV-Lohnbescheinigung nach Einbau der Korrektur

(Korrektur: Die Zeiträume sind jetzt plausibel, ohne dass sich die vor Einbau schon korrekten Gesamtbeträge (z.B. AHV-Lohn) ändern.)

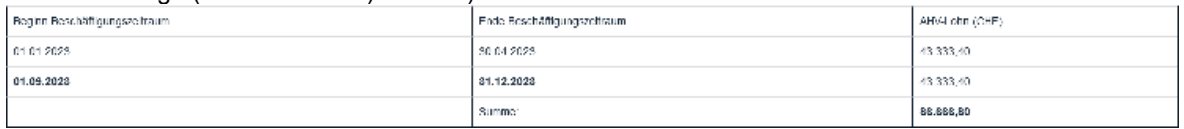

Bem.: Falls der Empfänger der Deklaration nur die pro Beitragsjahr verdichteten Beträge aus der Meldung extrahiert, macht die Korrektur keinen Unterschied.

#### **Lösung**

Die Korrektur wird per Support Package ausgeliefert.

#### ö **ELM 5.0: QSt, Falsche Sortierreihenfolge bei <Correction> Old/New (XML)**

Sie melden eine quellensteuerpflichtige Person mit rückwirkenden/steuerrelevanten Änderungen (z.B. Tarifwechsel). Werden in der XML-Ausgabe die QSt-Korrekturen der Löhne in der Reihenfolge "<Correction>: <New>/<Old>" ausgegeben, gibt die lokale XML-Schemavalidierung (siehe SAP-Hinweis '3312458') folgenden Fehler im Protokoll des Datenextraktors aus: "Fehler bei Validierung XML an Position XXXX (Das Element <TaxAtSourceCategory> ist an dieser Stelle nicht vorgesehen. Erwartet: <SalaryCounters>"

#### **Lösung**

Die Korrektur wird per Support Package ausgeliefert.

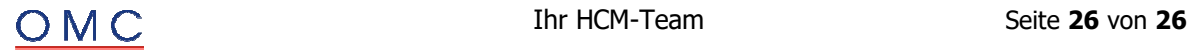